# Lotusphere<br>ComesToYou2010

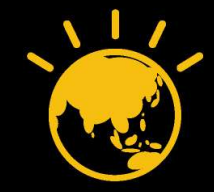

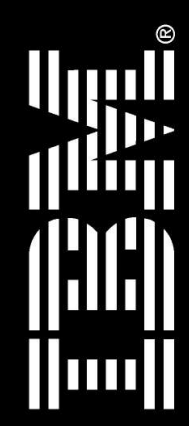

# Lotus knows.

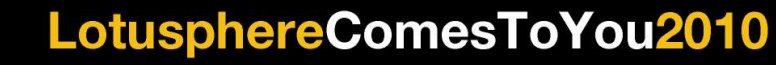

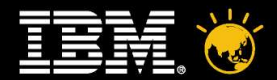

### **Enhance Your Existing Applications with XPages**

#### **Henri Christiaan**

*Asia Pacific Techworks - Lotus IBM Software Group*

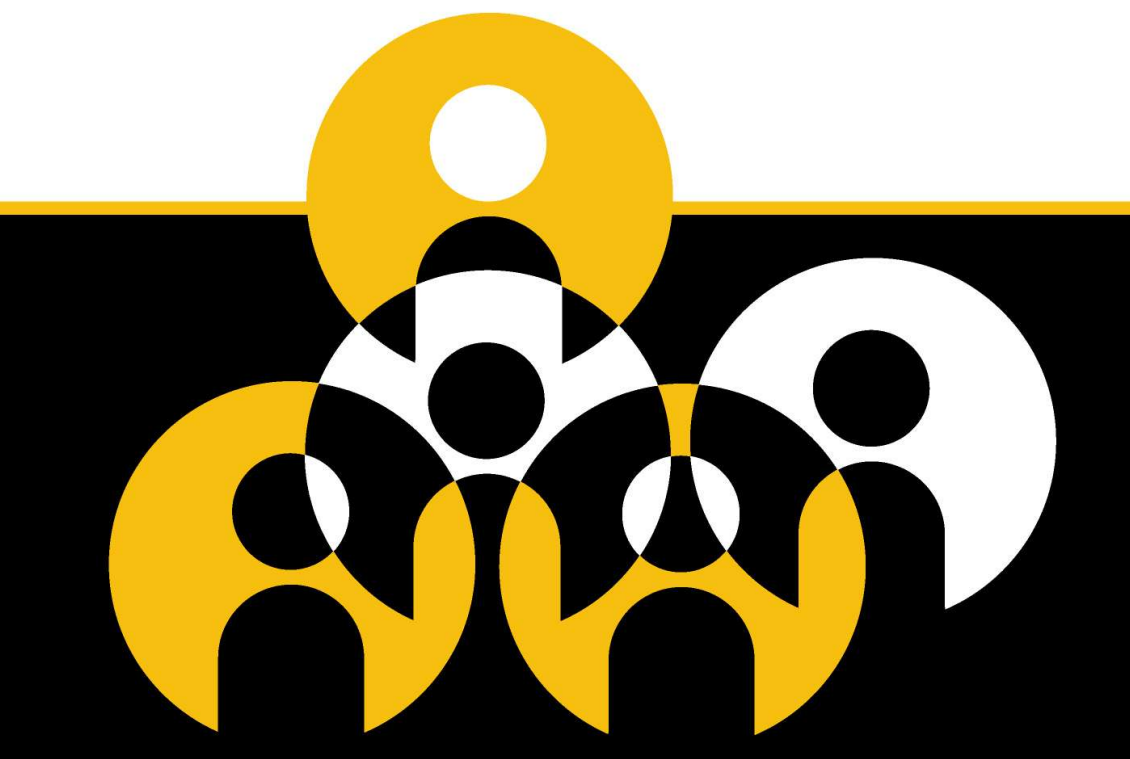

#### Lotus knows.

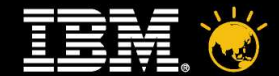

**This presentation was originally created for Lotusphere 2010 by**

> **Stephan Wissel and Steve Castledine**

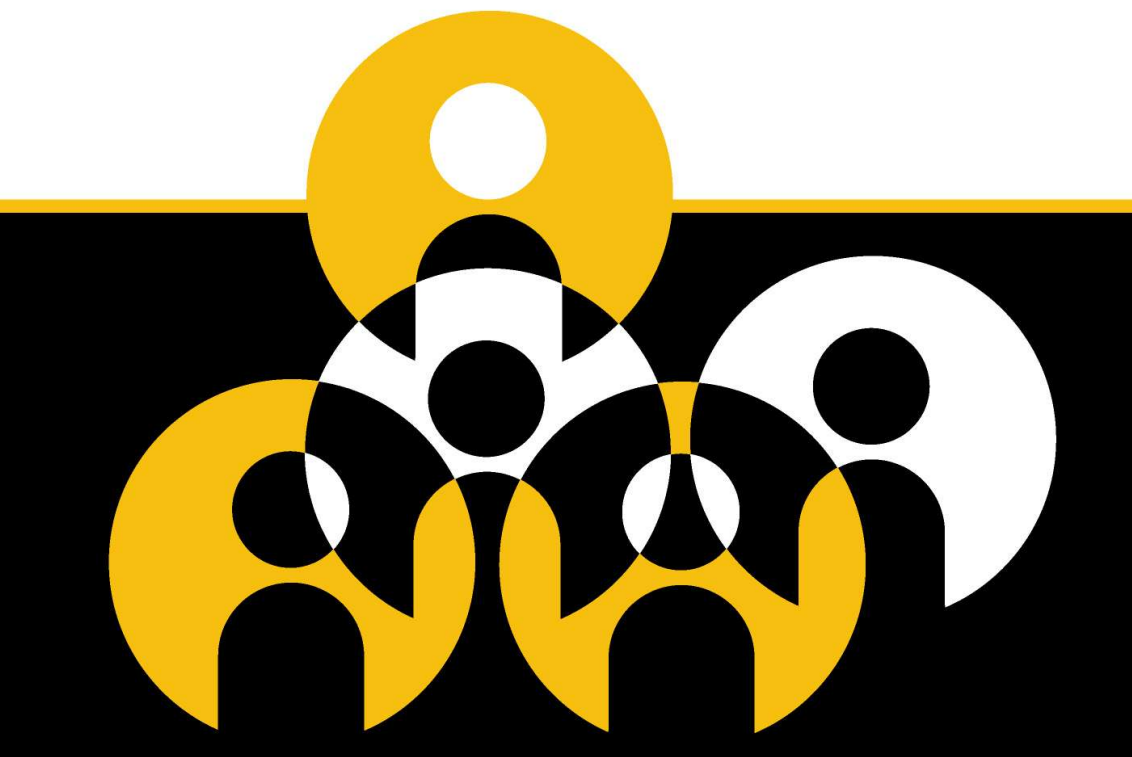

#### Lotus knows.

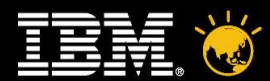

# Agenda

#### • **Know** where you are

- ▬ Client applications vs. web applications
- ▬ Size & Risk of your application
- ▬ Complexity of your code
- ▬ Beauty of your applications
- **Know** what you can do
	- ▬ Mapping UI elements
	- ▬ UI Considerations
	- Phased approach
- **Know** how to do it
	- ▬ Like for like development practices
	- ▬ Extra "know" you need
	- ▬ Extra "know" to accelerate you forward
- $\cdot$  Q & A

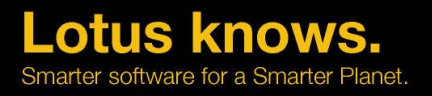

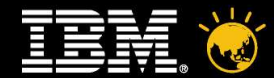

#### **Agenda**

- Know where you are
- Know what you can do
- Know how to do it

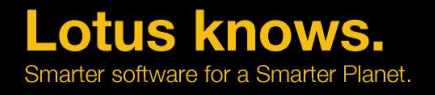

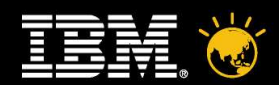

# Analyze your application

- How much UI code you you have?
	- Field enter / exit events
	- UI classes
	- Hide When
- Which forms use "Refresh field on keyword change"?
- How much encryption does your application use?
- How complex are your subs and functions?
- How do you use RichText (if any)?

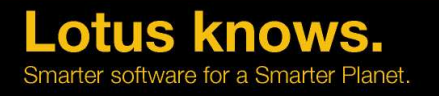

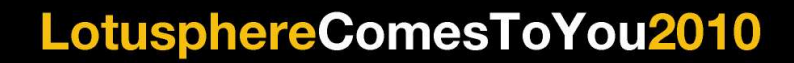

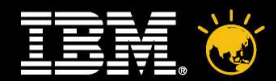

#### **Sample Report\***

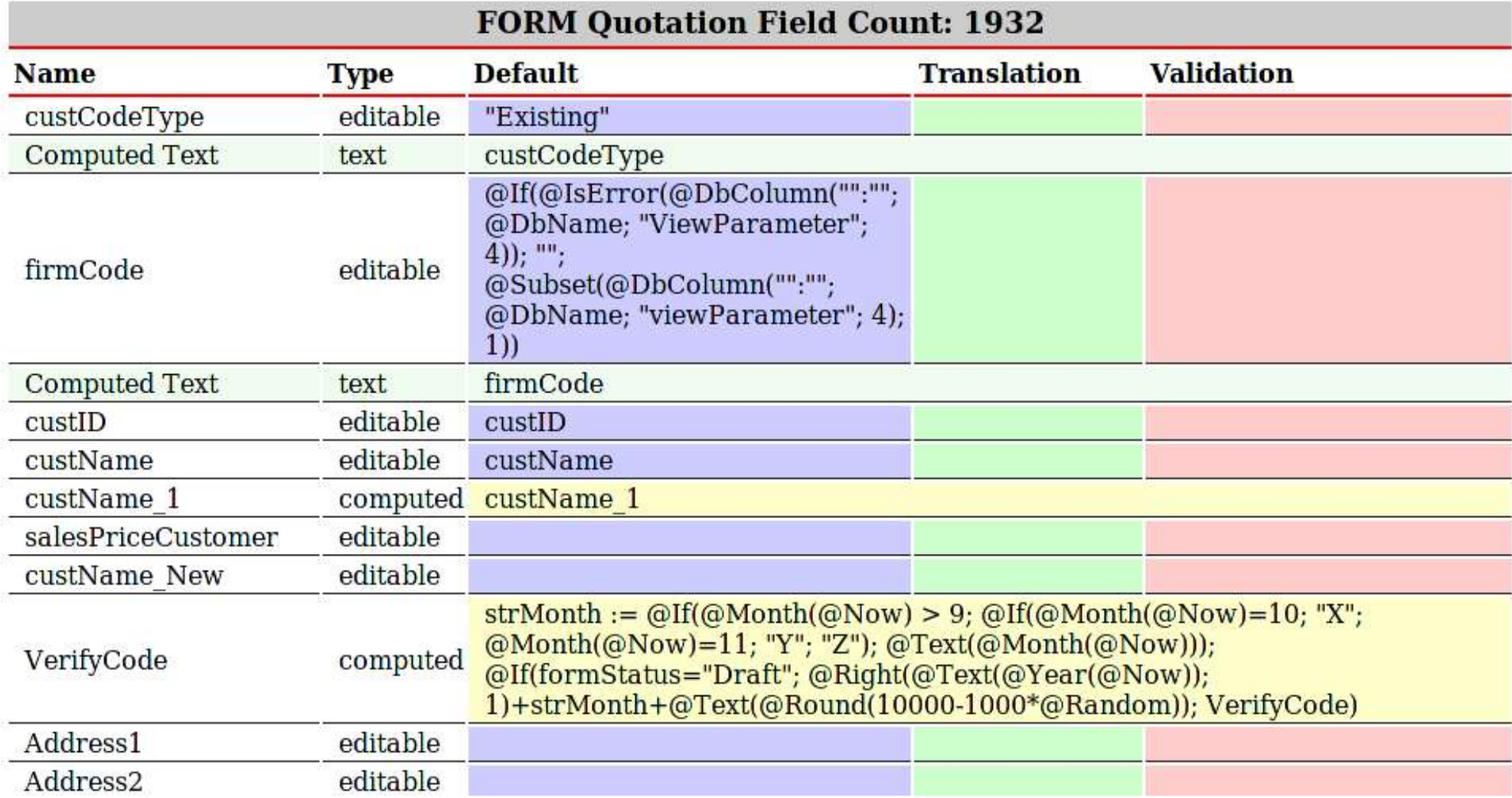

\*Reports are available on OpenNTF

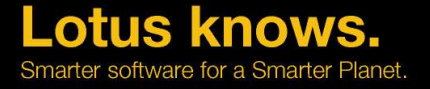

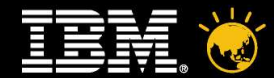

#### **Agenda**

- Know where you are
- Know what you can do
- Know how to do it

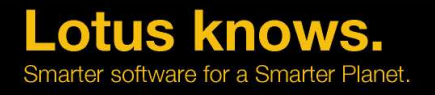

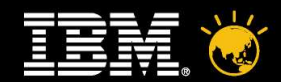

## Platform comparison

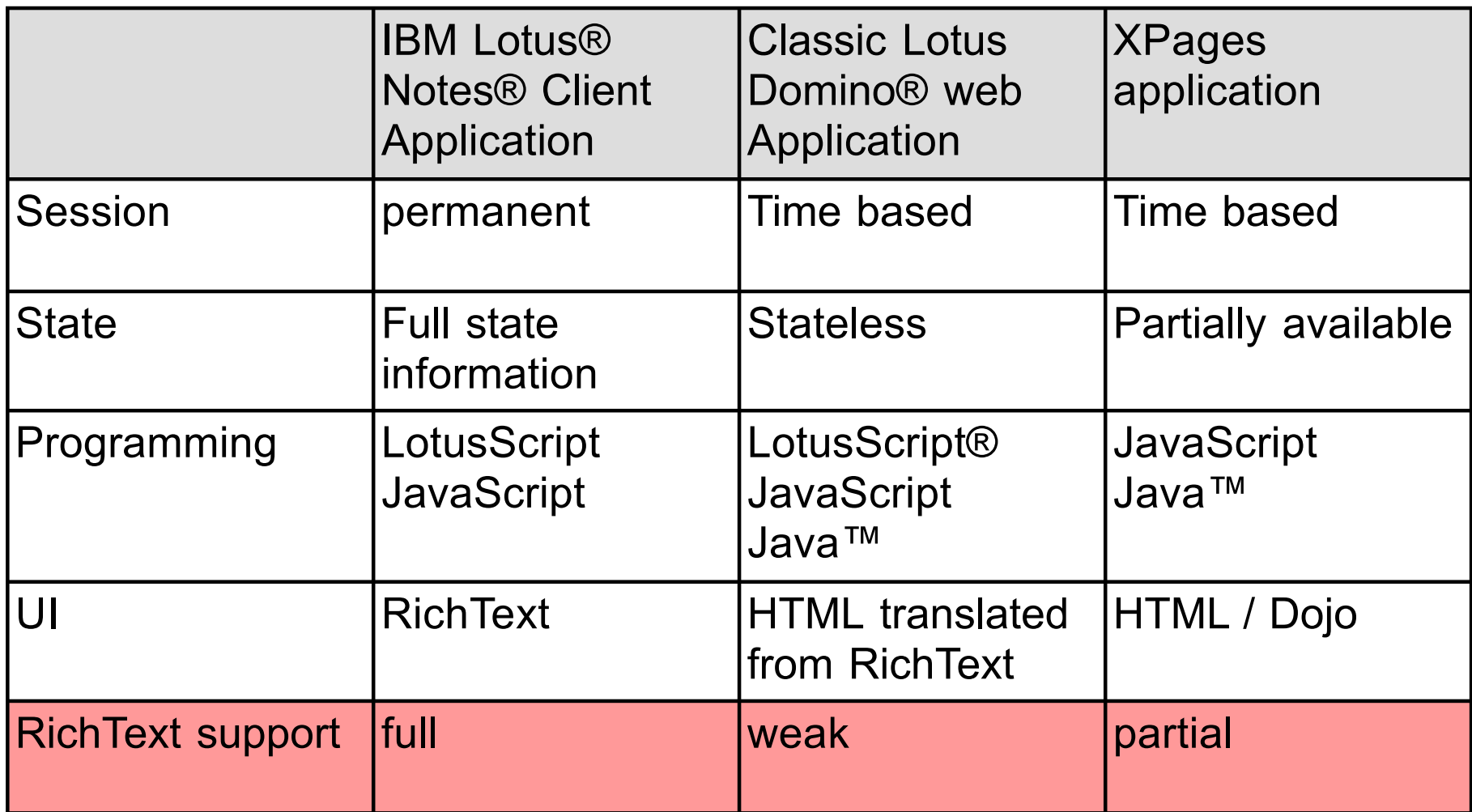

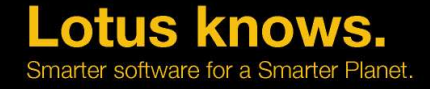

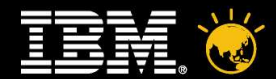

#### **Platform comparison**

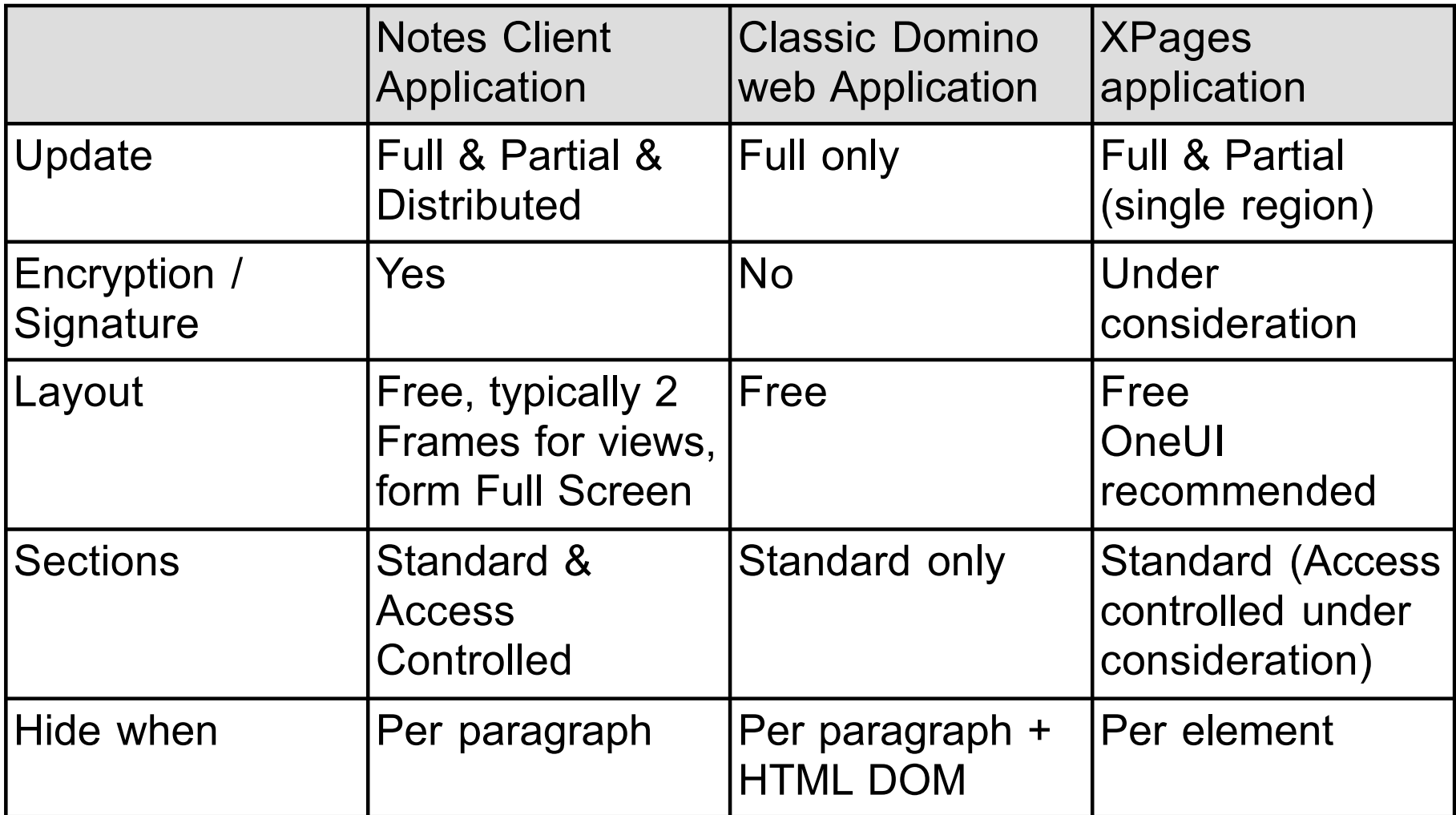

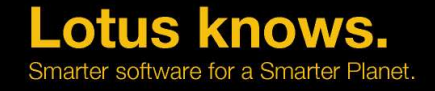

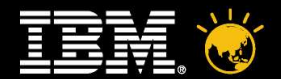

## **Key Questions**

- Sequence of enhancements
- Views first
- Easy forms
- Complex forms
- What UI to pick?
- 1:1 translation
- OneUI
- New corporate look
- How much refactoring?
- Good chance to clean-up
- Refactoring least understood concept for NMU

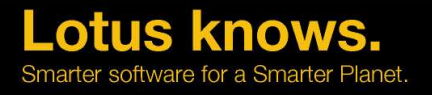

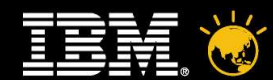

# You need a plan (1)

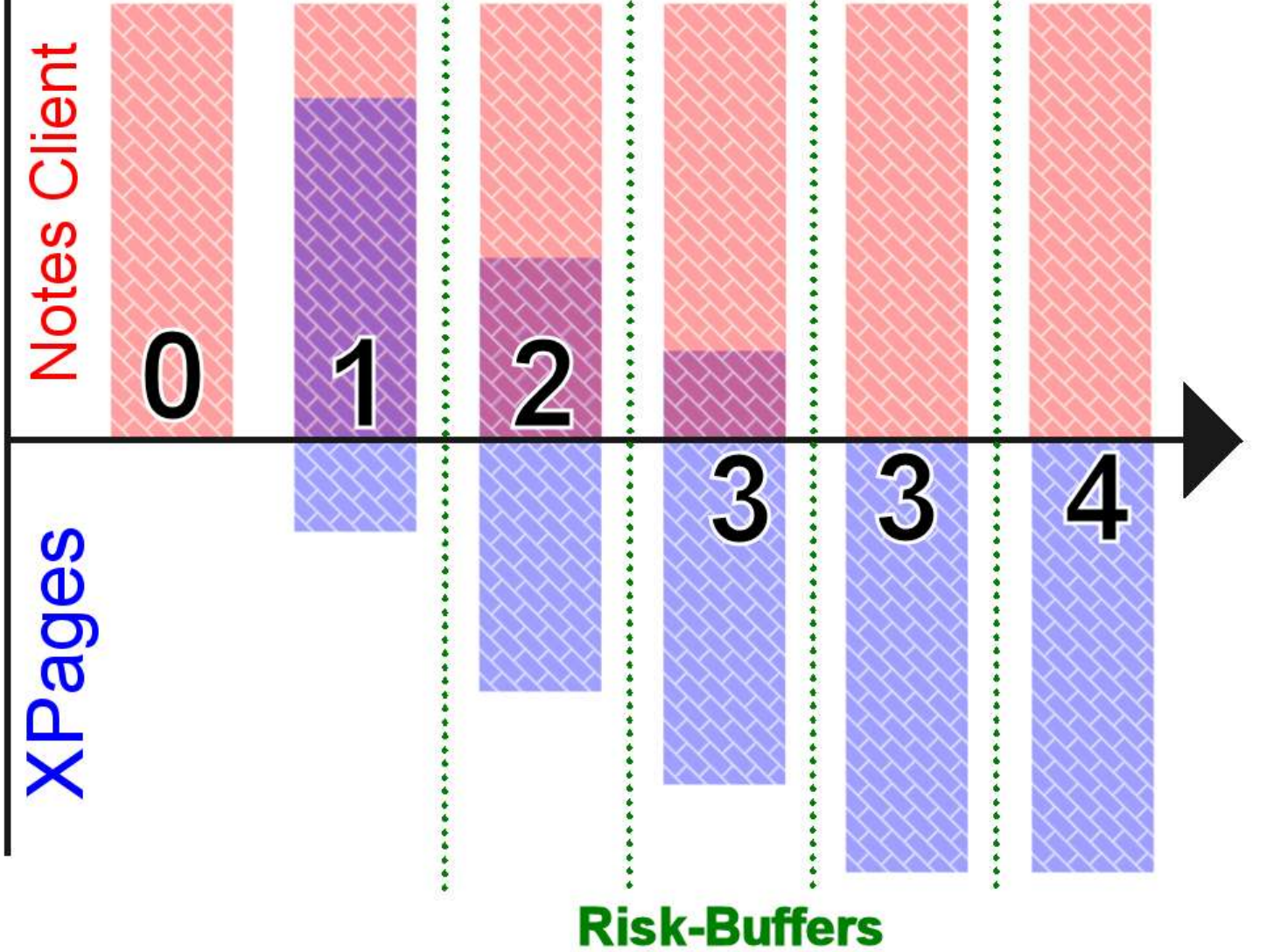

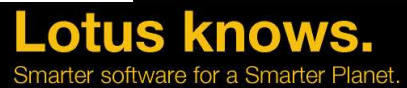

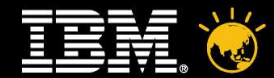

#### **Agenda**

- Know where you are
- Know what you can do
- Know how to do it

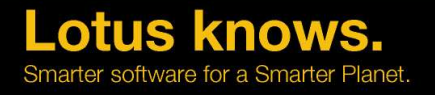

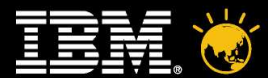

### **OneUI**

- $\cdot$  XPages has a concept of Themes
- Some out of the box, most notably webstandard and OneUI
- OneUI is a common UI Framework used by IBM Lotus
- $\cdot$  Helps to give you a jump start on creating great looking applications
- Examples in Discussion & Wiki Templates
- Also a framework template on OpenNTF.org that does the work for you

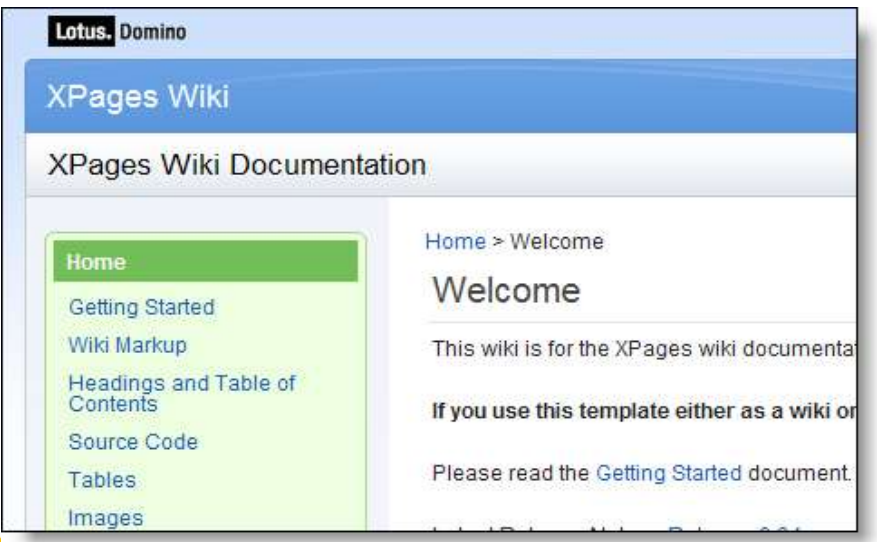

arter software for a Smarter

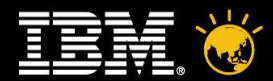

#### Like for Like Development Practices

- Views (including categorized)
- Action Bars
- Data Forms
- Ability to create, edit or submit these forms
- Sub Forms
- Navigators (maybe using Outlines)
- Sections
- Search
- Business Logic as either Lotusscript or Java<sup>™</sup>

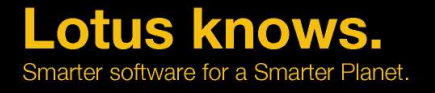

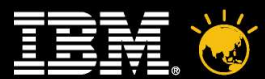

#### **Views**

- Three possibilities in XPages
	- ▬ View Control (simple and wizard driven)
	- ▬ Data Table Control (manually created but tick boxes to add pagers, allows more flexibility)
	- ▬ Repeat Control (manually created, maximum flexibility, powerful tool)

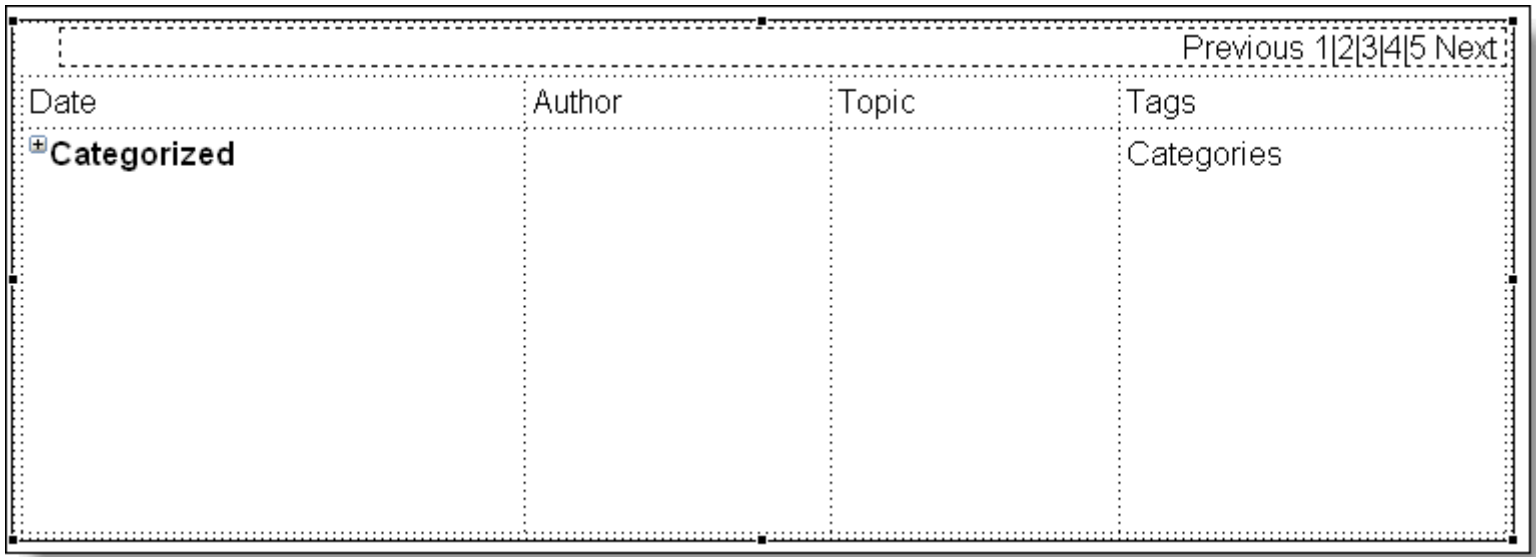

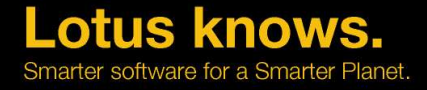

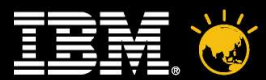

#### **Views**

- $\cdot$  For quick easy views the view control is the way
- $\cdot$  For things you couldn't do with Lotus Domino® views repeats are your friend
	- Many rows per document
	- Rich Text possibilities
	- ▬ Control everything
- Categorized Views
	- ▬ Best to use "View Control", manual creation in Repeat
	- ▬ View control automatically shows category "twistie" for categorised columns as before
	- ▬ Is not a property is read from view design
- Embedded "Filter By Category" Views
	- ▬ Can be done via property "categoryFilter" of the view data source
- Upgrade Tip bookmarks to view links
	- Could exist
	- ▬ Currently not an XPage redirect available
	- ▬ Live with it or use a Web Site Rule "Substitution"

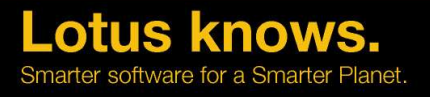

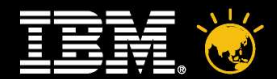

#### **View Pagers**

• Domino uses  $@$  Formula based commands for "View Pagers"

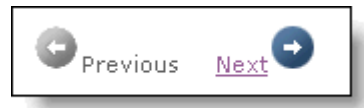

• XPages has an easily customisable control to drag and drop, and is added automatically with View Control

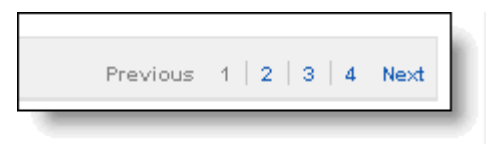

Show: 5 | 10 | 25 | 50 | 100 entries

• Repeat Controls just need a simple "attach to" field setting in the Repeat **Control** 

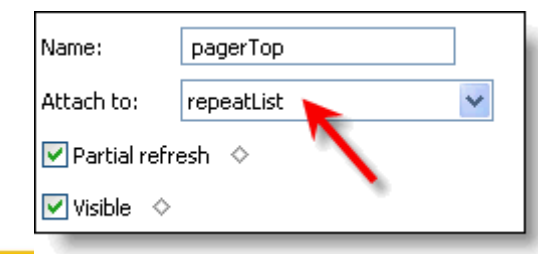

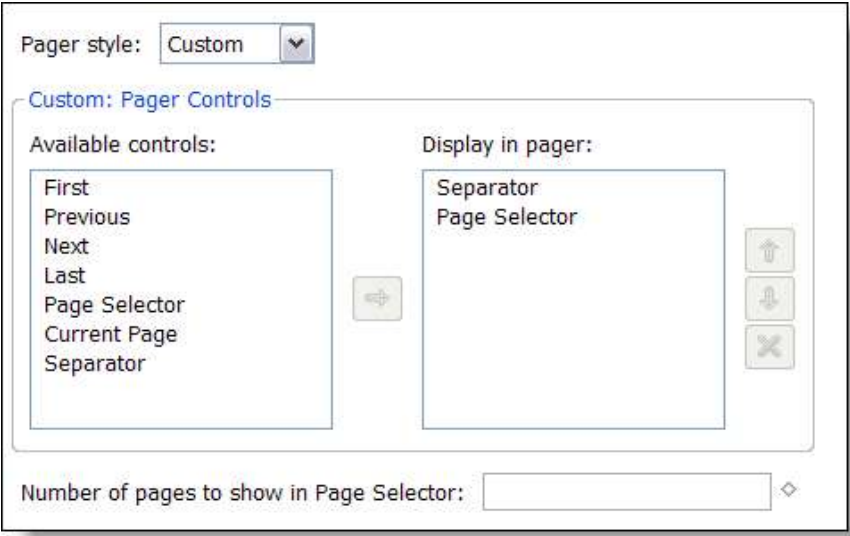

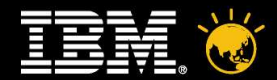

Smarter software for a Smarter Planet

#### **Action Bars**

 $\cdot$  In Domino you have fixed Action Bars with the ability to add free form buttons in forms

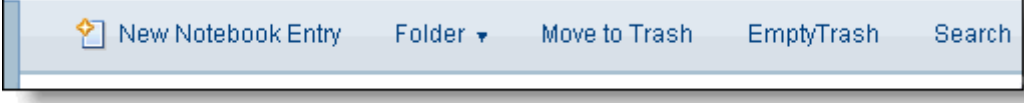

XPages has "buttons" where can be added where you need them

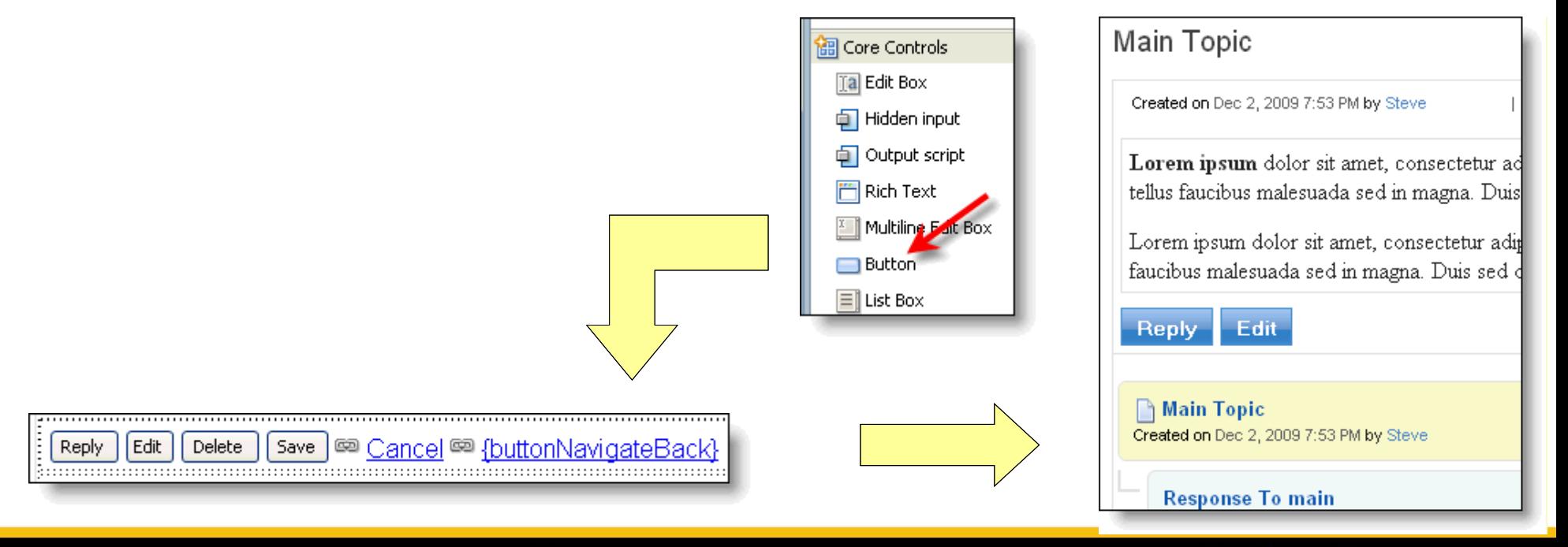

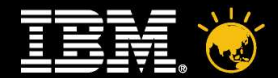

#### **Data Forms**

- Existing Notes Forms used for their "schema definition"
- Default values, computations still valid (compute with form etc)
- Connect from XPage via "Data Source"

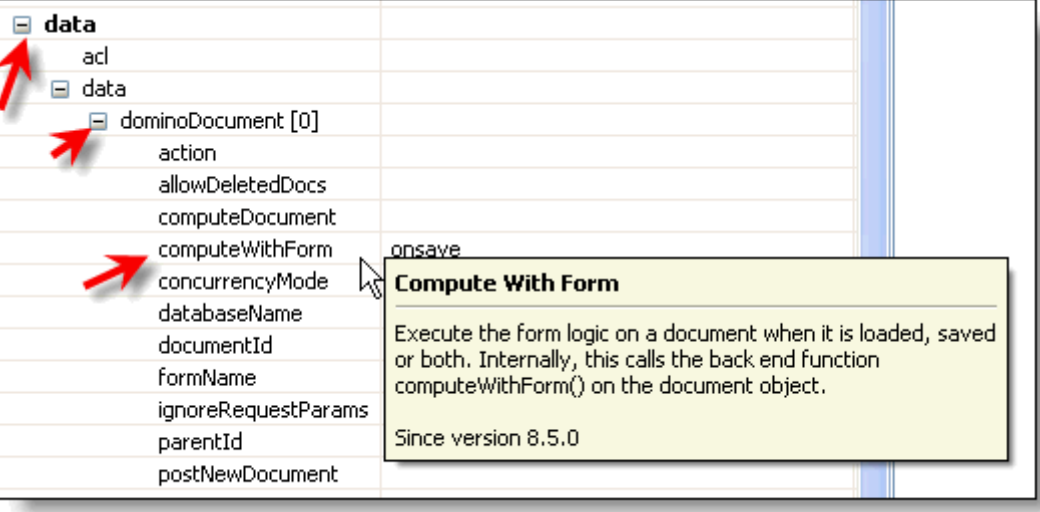

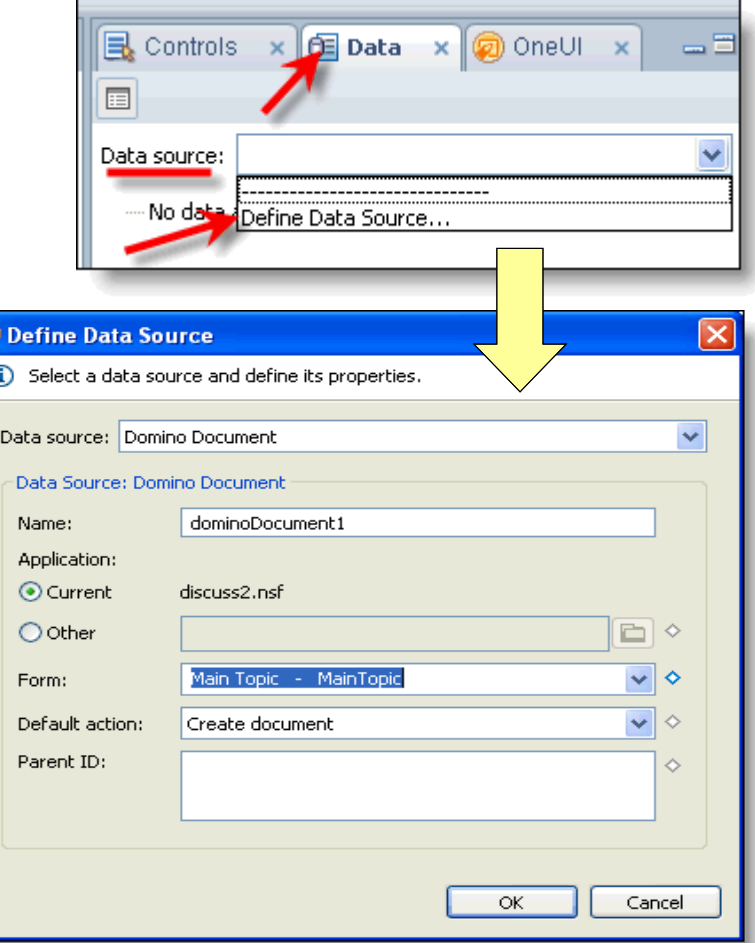

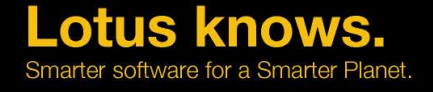

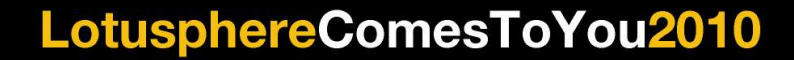

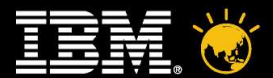

#### **Data Forms**

- Upgrade Tip Getting Existing Documents to launch using an XPage instead
	- ▬ If a user has a bookmark to an existing view/document url internally the XPages code will redirect to the XPage url
	- ▬ Setting in Form Properties second tab "Display XPage instead"

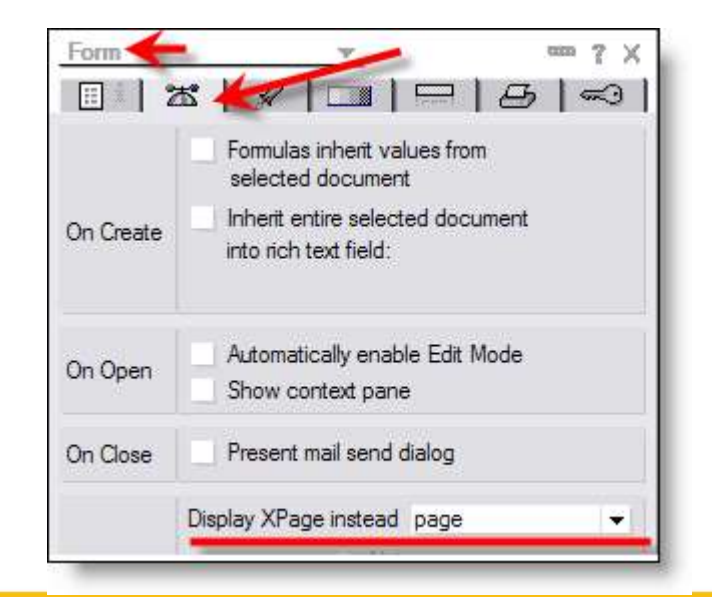

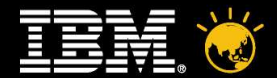

er software for a Smarter Planet

#### **Create, edit or submit data forms**

- Domino uses action bars for buttons and formulas like  $@$  Command ([Compose];"form")
- XPages has buttons with simple actions (although code is still possible)
- $\cdot$  Data source has a property computeWithForm (onload, onsave, both)

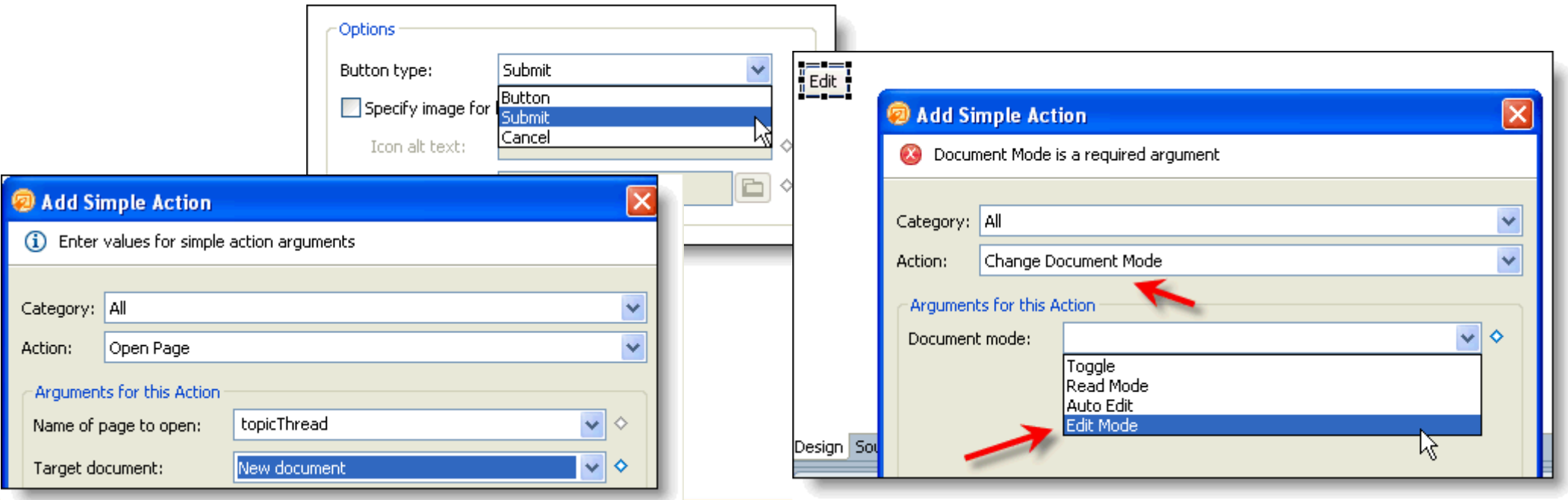

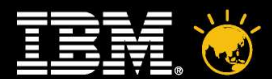

#### **Sub Forms**

- $\cdot$  Not usable in XPage development
- $\cdot$  Recreate those as custom controls for similar reuse
- $\cdot$  If they contain fields that are not on forms then those fields are available in XPages, however Designer does not pick them (so manual typing)
- $\cdot$  For long term and complex applications consider creating a new form as a clear data schema and include all fields and remove sub forms

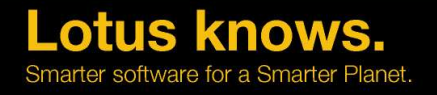

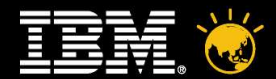

#### **Navigators/Outlines**

- Outlines currently have no "out of the box" automatic replacement
- However this is web development so many easy examples available to reuse
- $\cdot$  OpenNTF.org has a few controls for download. The discussion and wiki template's use these

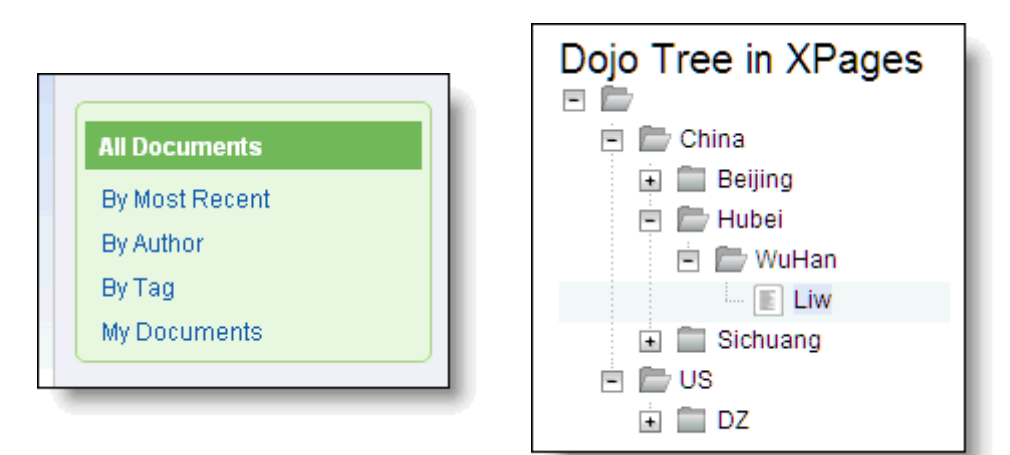

#### **Sections**

- Notes development has sections
	- ▬ Standard
	- ▬ Controlled Access
- XPages also has sections via the section Container Control
- Similar properties to Notes
- Can be "Controlled Access" via the "visible" property

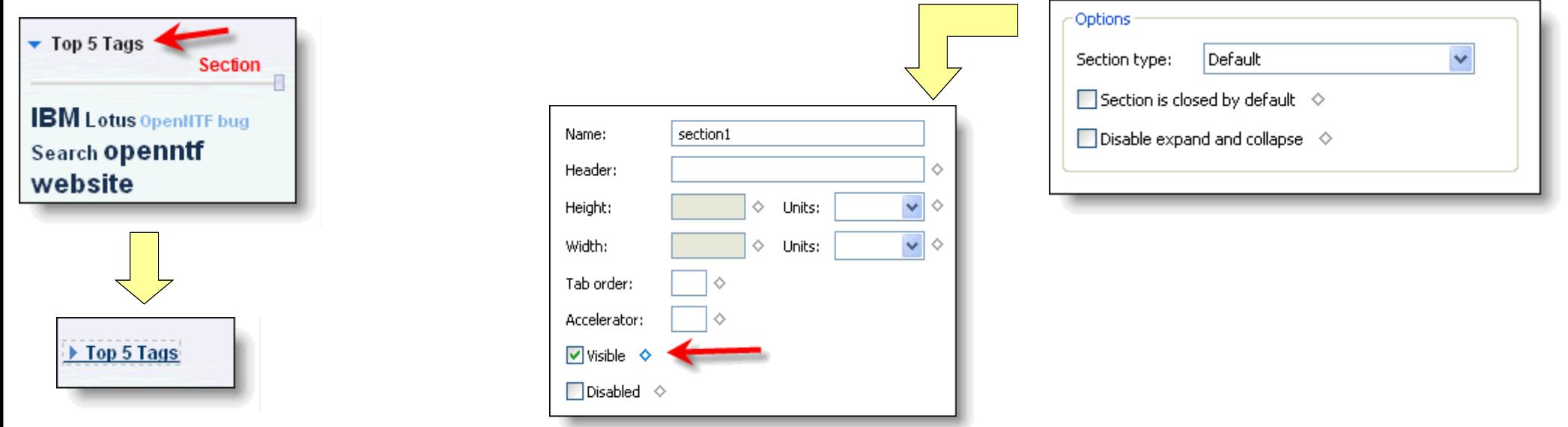

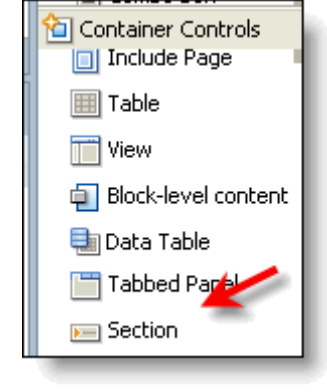

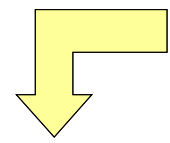

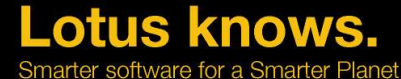

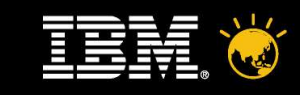

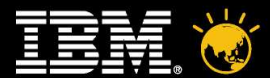

#### **Search**

- $\cdot$  Domino development has built in search and results form (together with custom built options via \$\$SearchTemplate etc)
- XPages offers simple inline search or custom built search query and results custom controls/XPages (but built yourself or downloaded from openntf.org)
- $\cdot$  The concept is just adding a Search query to the "data source" in use for that XPage  $\boxminus$  data
- $\cdot$  Give the search property a value, say collect something from the url - "param.searchValue"
- Optional parameter using "searchMaxDocs" to restrict number of results returned for search

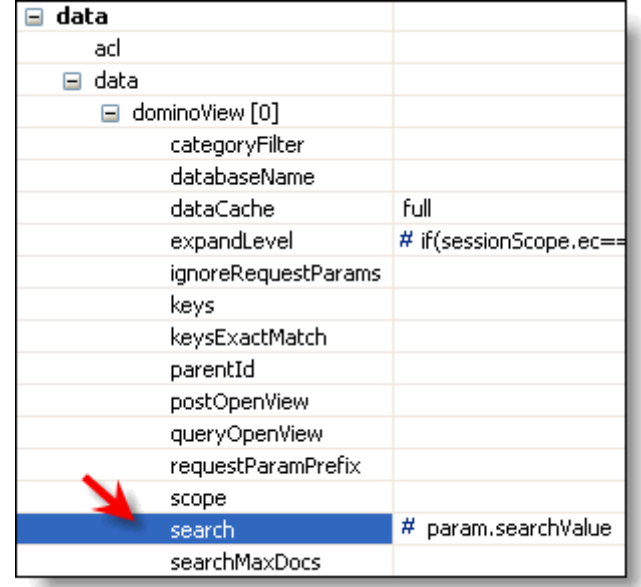

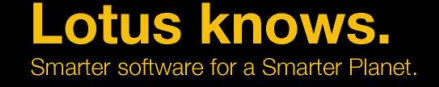

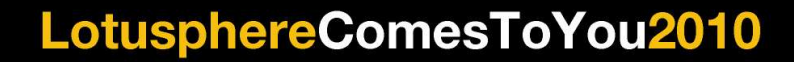

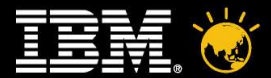

#### **Search**

- Then supply an Edit Box to take search parameter
- In Data properties link to "Scoped Variable" "View Scope" and give data a name (this then places the data in memory to be picked up by search action Link)

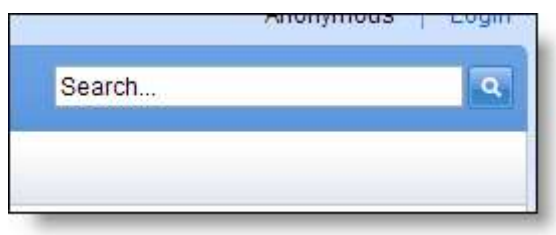

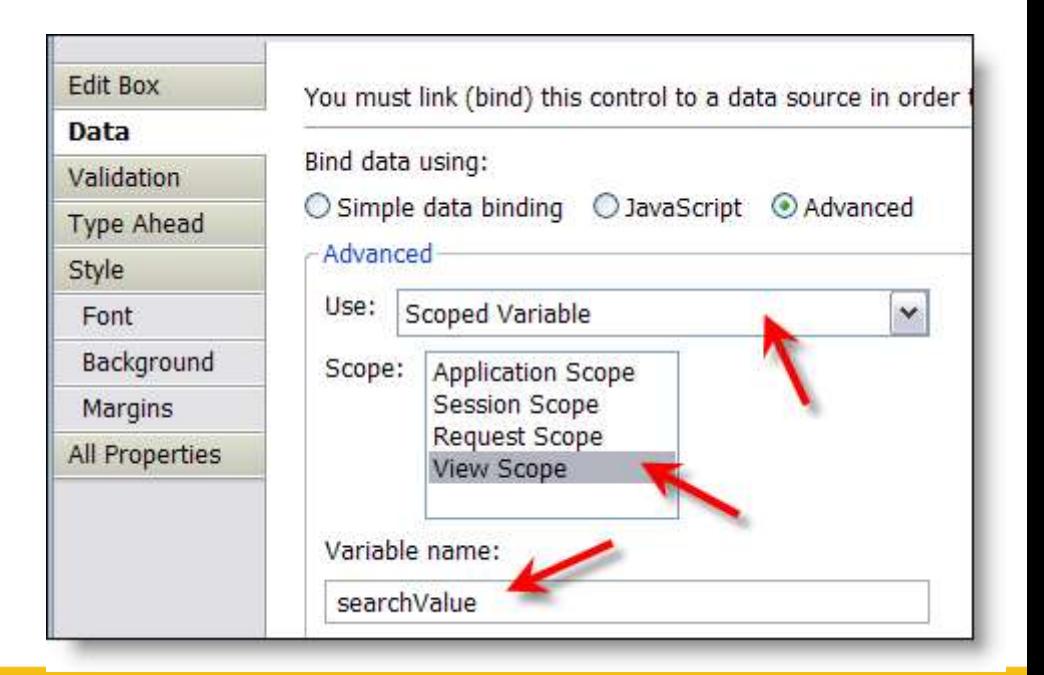

narter software for a Smarter Planet

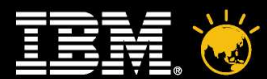

#### **Search**

- $\cdot$  Lastly add a Link control to submit search request
- Using either a computed Link or onClick Event compute the next page or url and retrieve search value using "viewScope.searchValue".
- Example computed url:
	- ▬ "xpage.xsp?searchValue=" + viewScope.searchValue

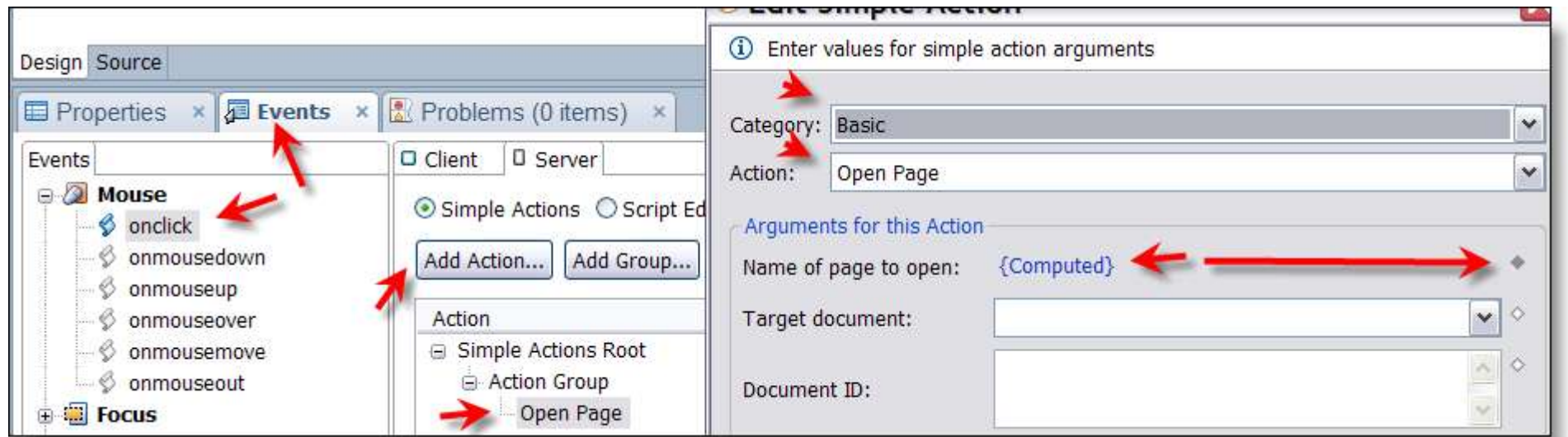

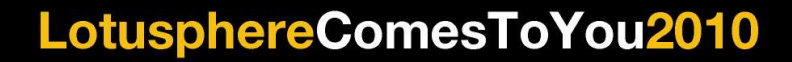

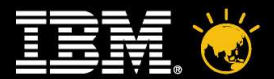

#### **Business Logic**

- Existing Logic maybe in Lotuscript or Java Agents/Libraries
- Default Language for XPages is Server Side JavaScript (SSJS)
- SSJS supports the full Notes Domino object model like LotusScript
- You can use  $@$  Formula in that language but not LotusScript
- What to do? agent.RunOnServer(docid) on postSaveDocument event
- This will run your agent, send it the id of the to be processed document
- $\cdot$  XPage code will resume once the agent has finished
- Agent needs to retrieve its own "context" document using the id passed
- doc = db.GetDocumentByID(agent.ParameterDocID)

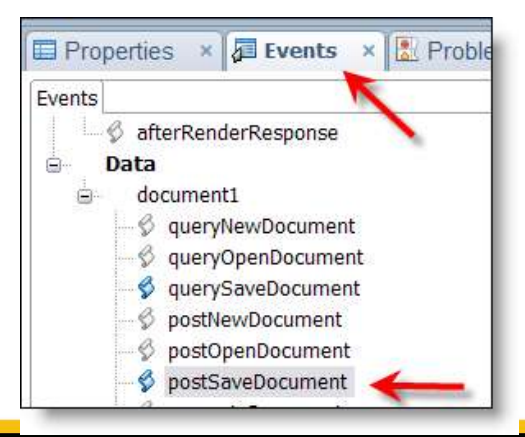

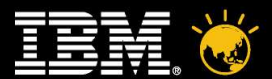

#### **Business Logic**

- Your choices:
	- ▬ Keep as is will work fine via previously described method (improvements planned for maintenance releases)
	- ▬ Rewrite using SSJS
	- ▬ Bigger/More advanced stuff maybe rewrite in java and this can be used direct from SSJS or perhaps at more advanced level like managed java beans
- Note from the code examples that the SSJS looks similar to LotusScript

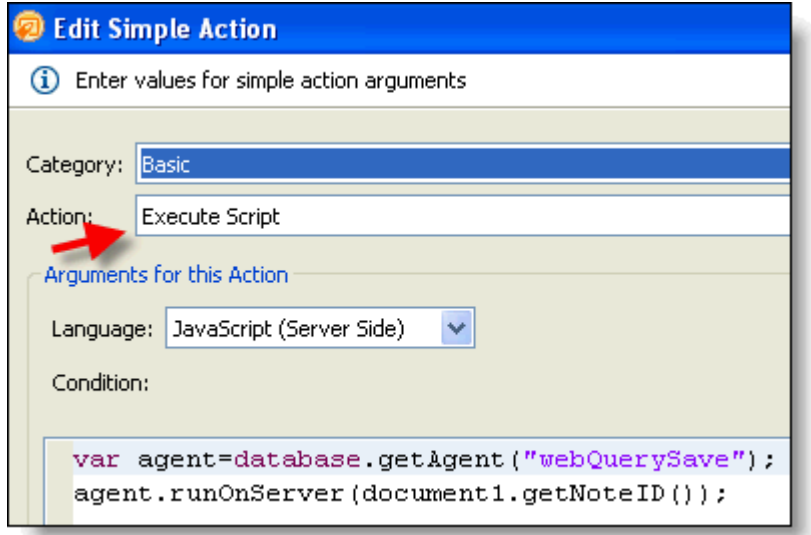

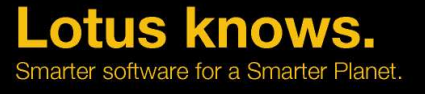

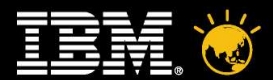

### **Multiple NSF's**

- Some existing applications may span multiple nsf's
- Maybe for different entry points but mainly as data silo's
- XPages makes it easier to retrieve and combine this data on one XPage (do not read this as joining views across nsf's – presentation only)
- Good practice maybe would be to combine XPage design in one nsf
- XPages in the Client currently has a security restriction launching an XPage in "another" nsf
- $\cdot$  Key tip here is when you create views and you want to launch a specific XPage, use the column property "open selected document using" to select that XPage

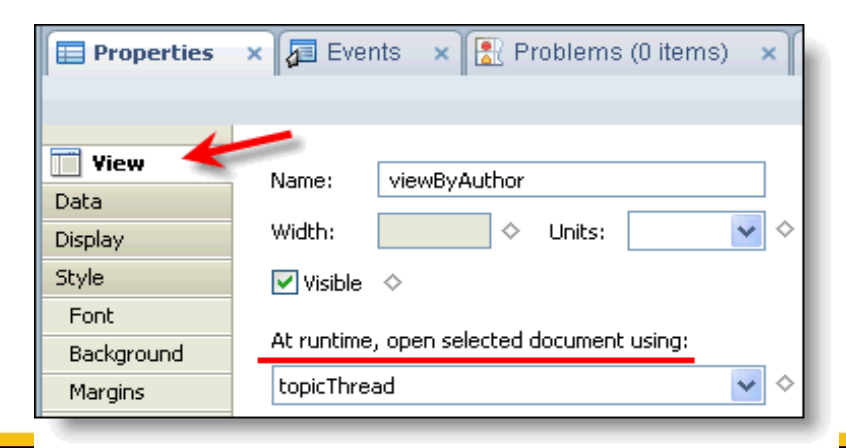

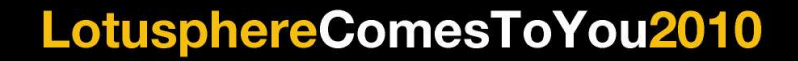

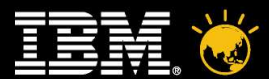

#### **Extra "know" to accelerate you forward**

- Rich Text
- Type Ahead
- Field Validation
- Date Time Pickers
- Linked Combo Boxes
- File Upload
- Dojo Widgets
- Tabbed Tables
- OneUI
- XSS Protection
- Relational Database Access
- OpenNTF

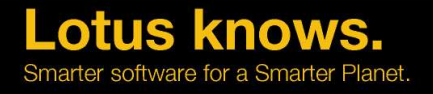

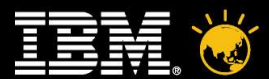

#### **Rich Text**

- $\cdot$  XPages improves rich text handling, a lot
- Out of the box Dojo Rich Text Control

```
\overline{\phantom{a}} Size
                                                          \overline{\mathbf{v}}Hello World
```
- Automatic Filters for XSS
- Easy use of a "Custom Convertor" to parse results if you choose (wiki markup perhaps)

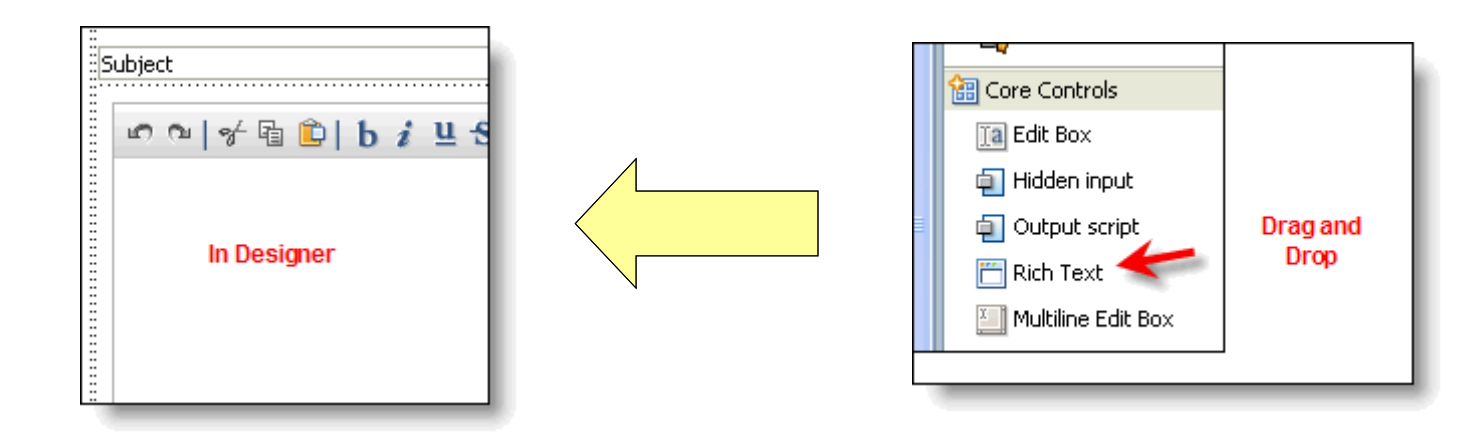

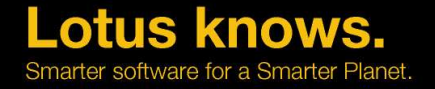

narter software for a Smarter Planet

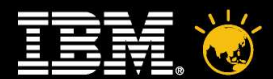

### **Type Ahead**

- $\cdot$  Simple to turn on for any field just "Enable Type Ahead" in Type Ahead property box
- Then supply a Notes view to get the suggestions from
- Fine tune Mode (partial, full), separator, minimum characters

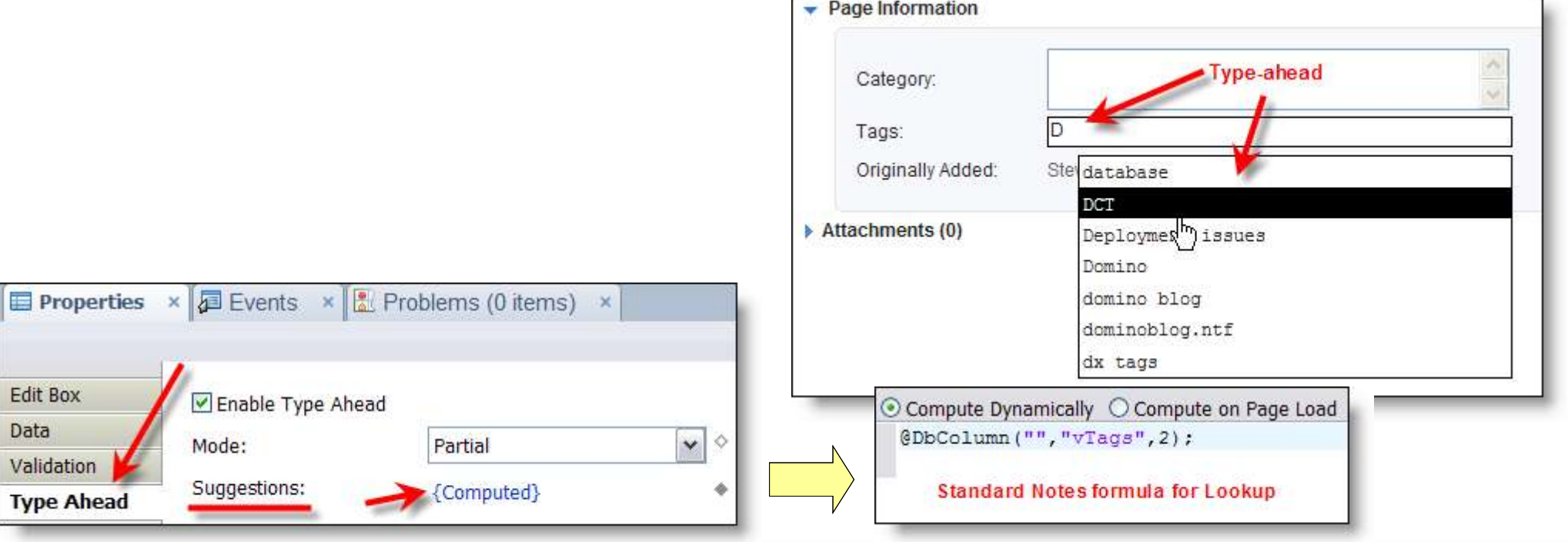

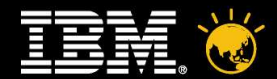

#### **Field Validation**

- Enabled within properties for each field
- From simple "required" field to conditional and string length checking
- To enable basic validation go to "Validation" tab of Edit Box properties

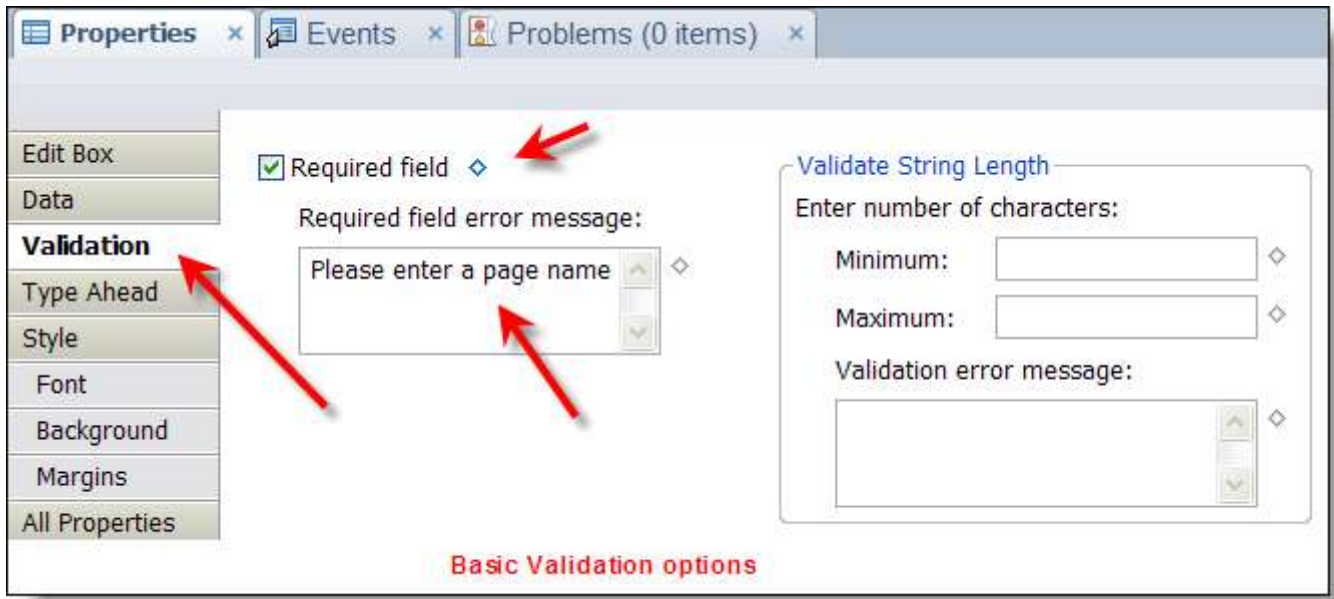

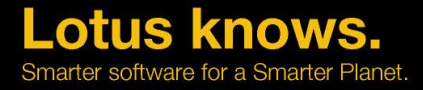

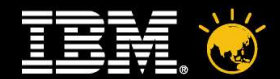

rter software for a Smarter Planet

#### **Field Validation Advanced**

- More advanced use add a "validator" via "All Properties"
- $\cdot$  Can add as many validators as you like
- $\cdot$  Flexible options adding a "customValidator" allows you to do things like checking for duplicate field value

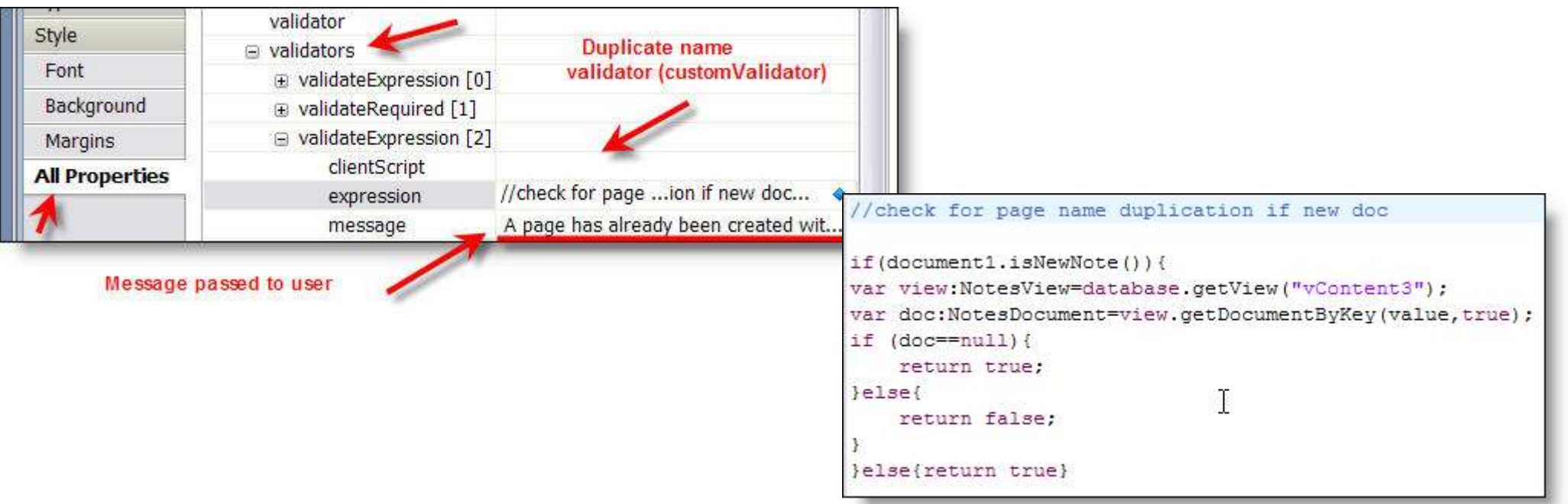

narter software for a Smarter Planet

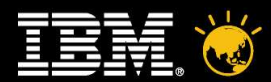

#### **Field Validation – displaying message to user**

- You use Core Control "Display Error" or "Display Errors" to position where the user sees the error when they submit the data.
- $\cdot$  Simple drag the control to where you want it to display
- $\cdot$  For "Display Error" just link it to the field that has the validation

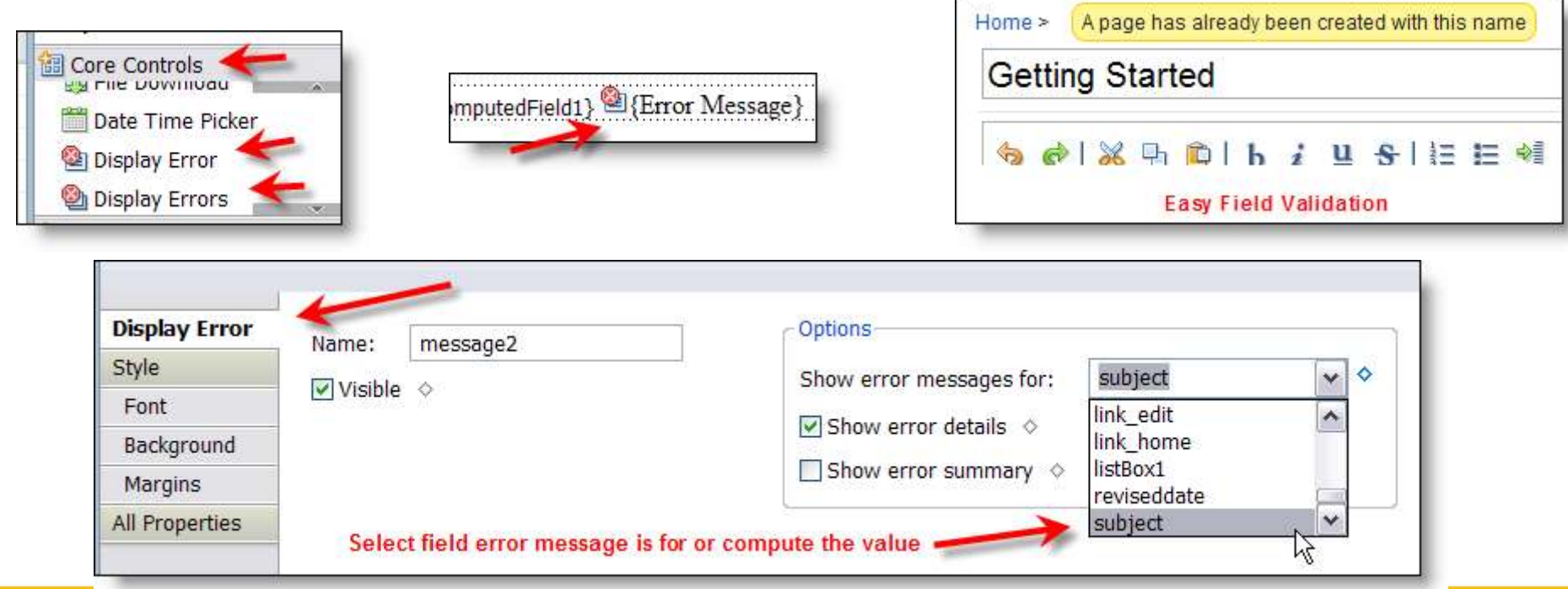

37

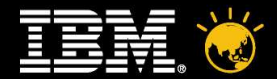

#### **Date time Picker**

- Core control just drag and drop onto your XPage no coding required
- Just a standard edit box linked to a date/time field with property "Use date/time picker pop-up" set

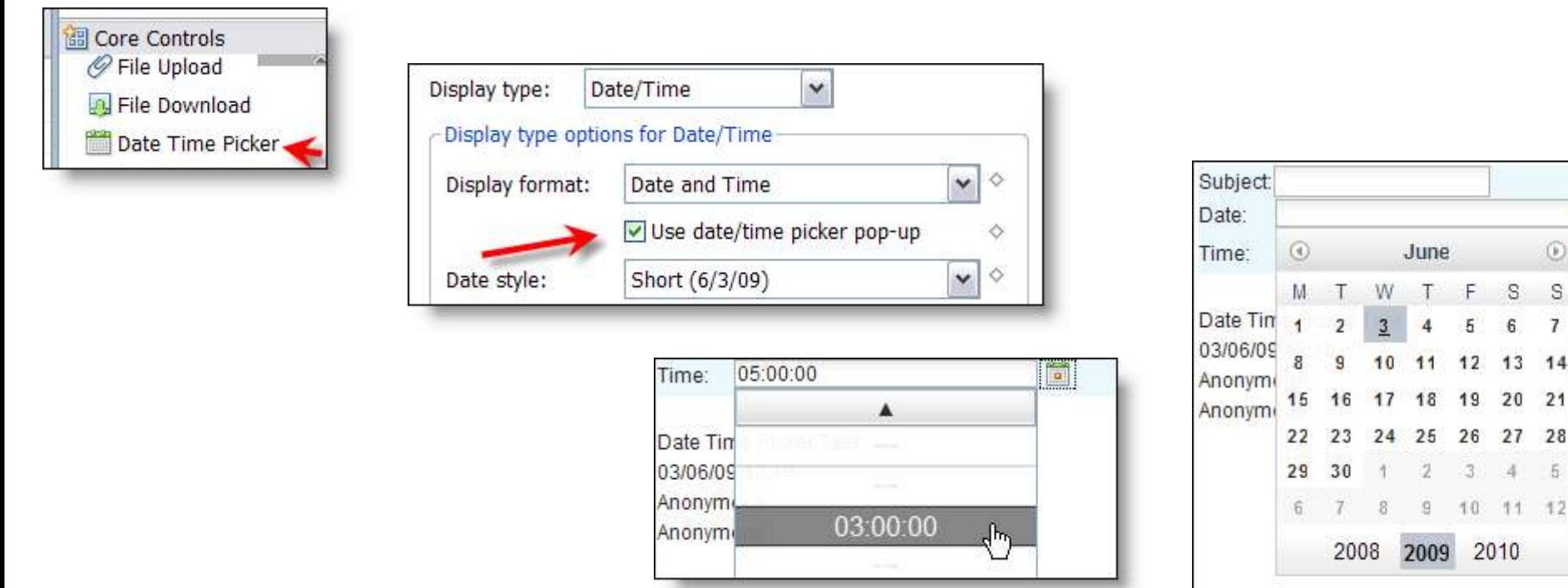

Smarter software for a Smarter Planet

S  $\overline{7}$ 

13 14

20 21

2010

27 28 5

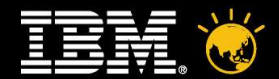

arter software for a Smarter Planet

#### **Linked Combo Boxes**

- $\cdot$  Options in a second combo box are dependent on the value selected in the first one
- Create two Combo Boxes (first with manual values if required)
- First Combo set Partial Update and id of second Combo, also set "do not validate"
- Second Combo add a "computed item" for values lookup first combo and use for filter for a @DbLookup

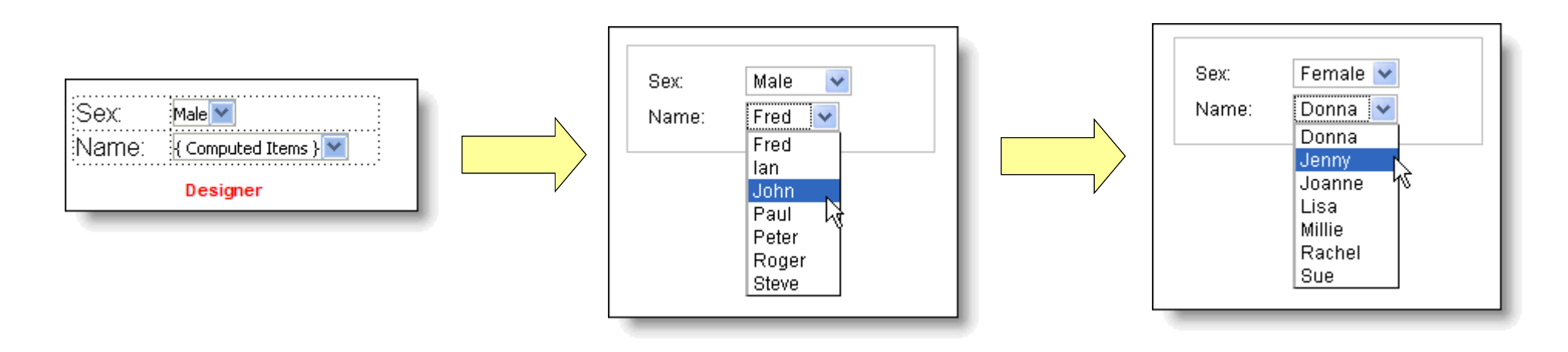

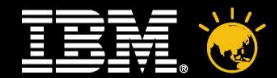

#### **Linked Combo Boxes**

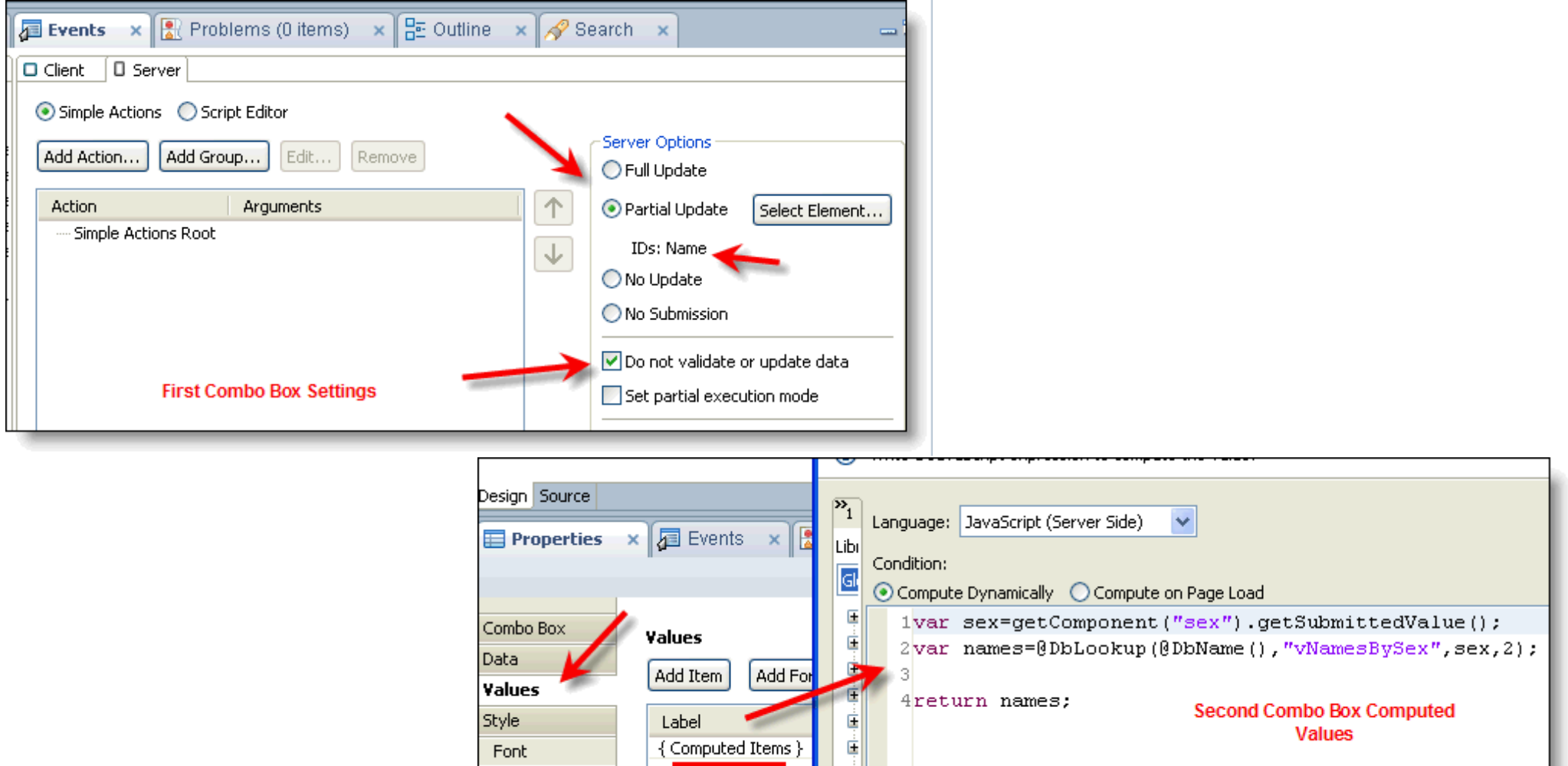

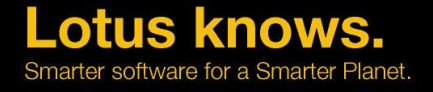

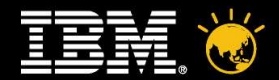

#### **File Upload (and download)**

- Drag and Drop Core controls
- Just need to specify which field to attach the files to
- Customizable

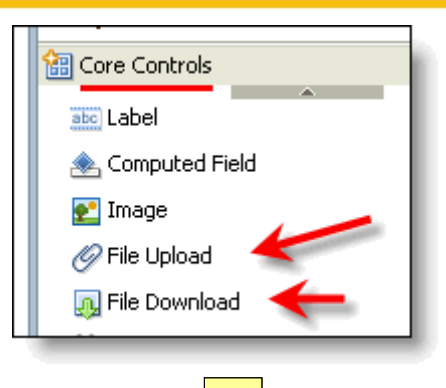

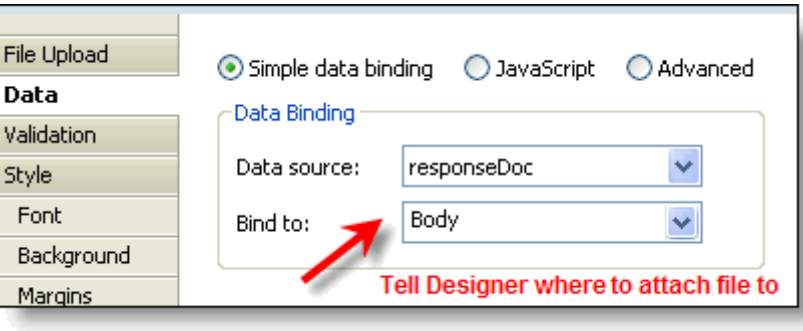

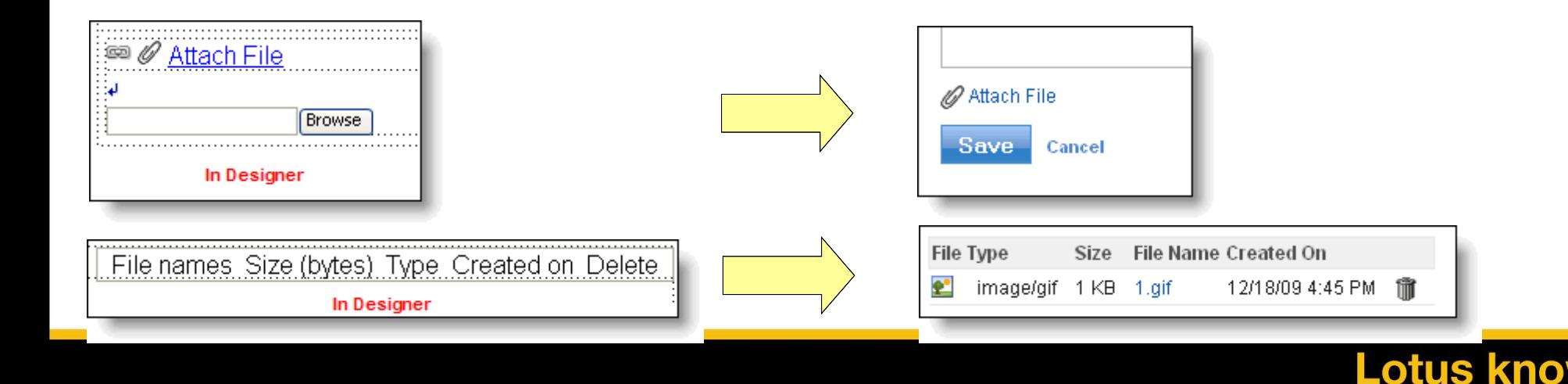

 $/ <$  #

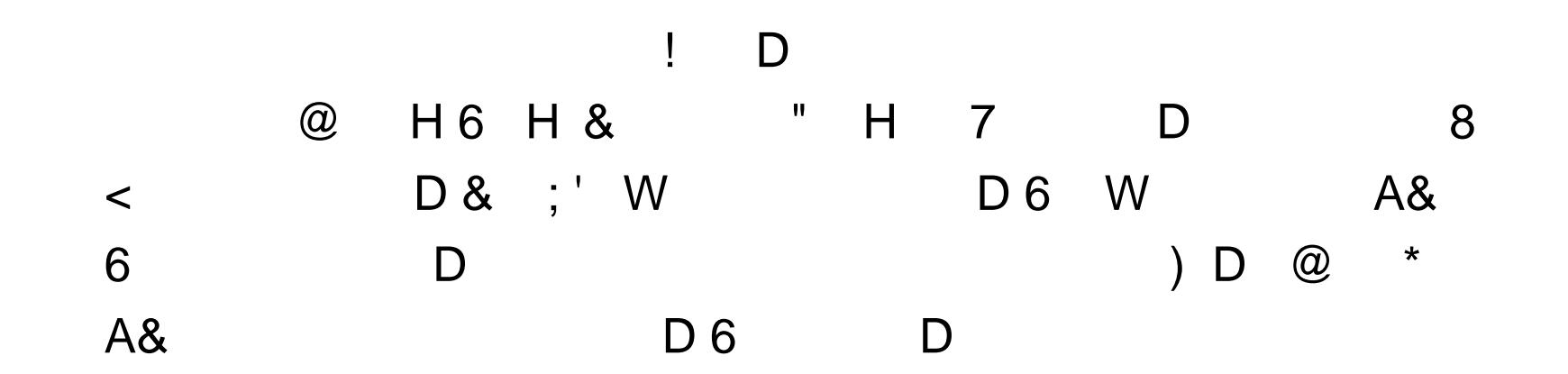

I

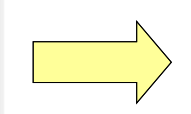

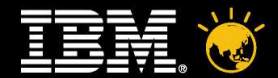

arter software for a Smarter Planet

#### **Tabbed Tables**

- XPages has a drag and drop core control "Tabbed Panel"
- Very simple configuration
- Drag and Drop the other controls etc you wish to be on each tab

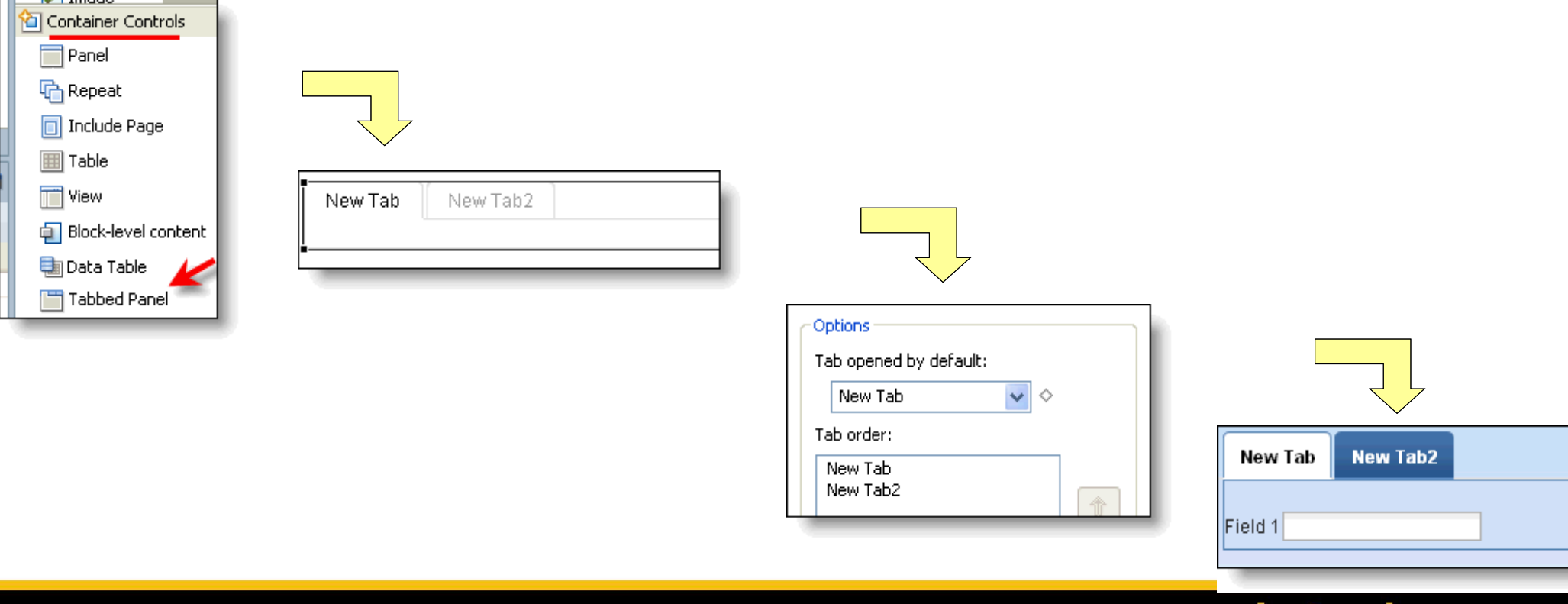

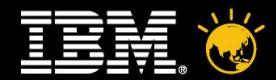

#### **Relational Database Access**

- Not supported natively by XPages at this point
- $\cdot$  However not difficult to surface data from different back end data sources via JDBC
- You can access via JDBC direct from your SSJS
- Better option is to build java classes to handle the access and call these from SSJS - importPackage(package)
- Maybe even use the Java Bean capability that comes with JSF part of XPages

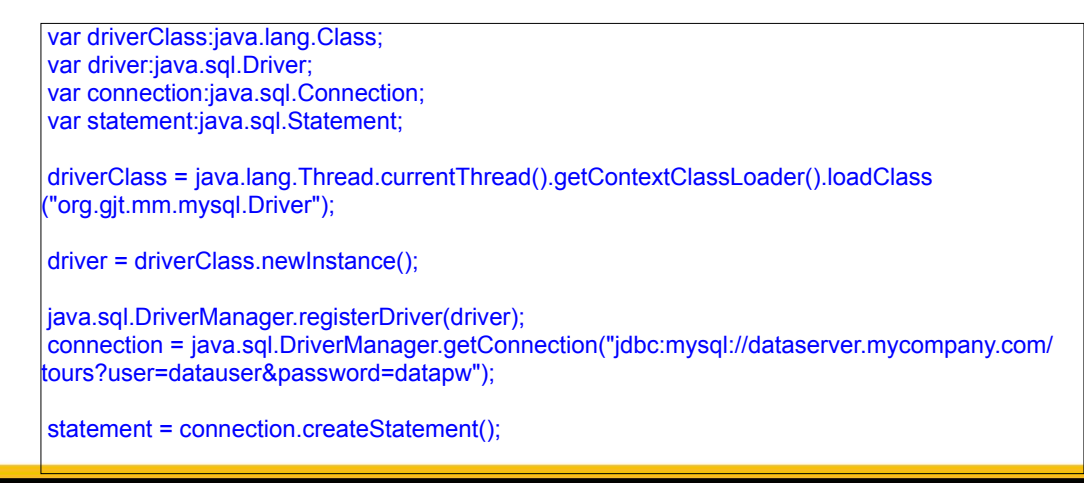

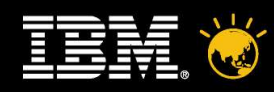

#### **Q & A**

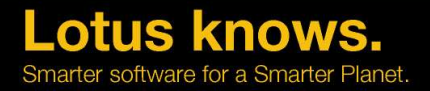

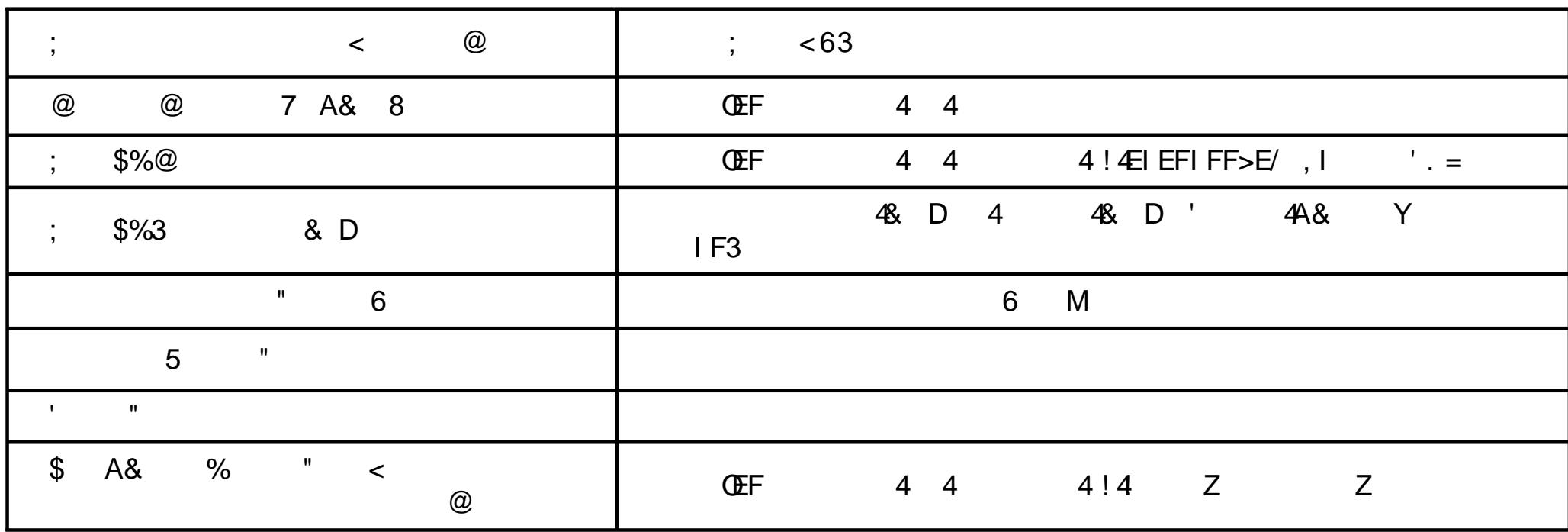

/

'

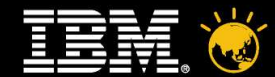

# **Thank You**

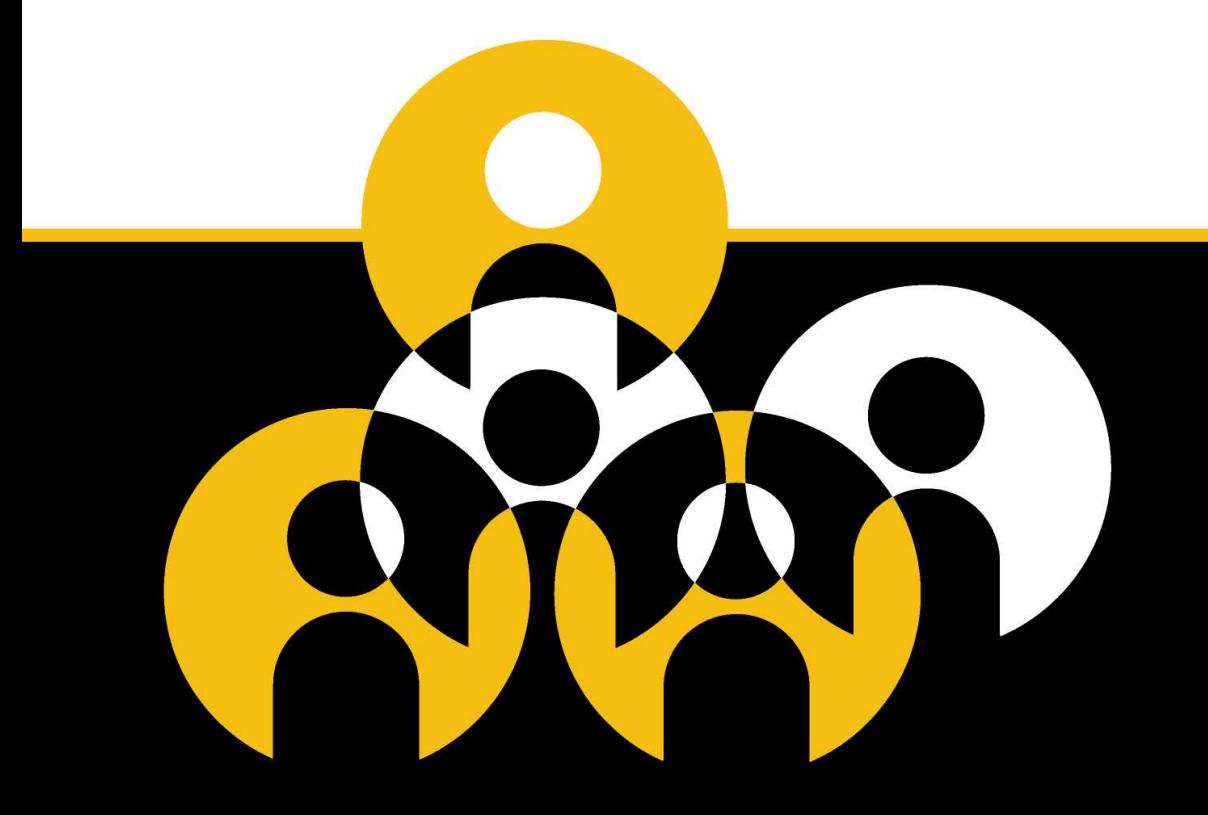

#### Lotus knows.

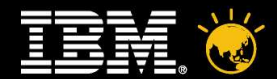

#### Legal Disclaimer

© IBM Corporation 2009. All Rights Reserved.

The information contained in this publication is provided for informational purposes only. While efforts were made to verify the completeness and accuracy of the information contained in this publication, it is provided AS without warranty of any kind, express or implied. In addition, this information is based on IBM's current product plans and strategy, which are subject to change by IBM without notice. IBM shall not be responsible for any damages arising out of the use of, or otherwise related to, this publication or any other materials. Nothing contained in this publication is intended to, nor shall have the effect of, creating any warranties or representa IBM or its suppliers or licensors, or altering the terms and conditions of the applicable license agreement governing the use of IBM software.

References in this presentation to IBM products, programs, or services do not imply that they will be available in all countries in which IBM operates. Product release dates and/or capabilities referenced in this presentat change at any time at IBM's sole discretion based on market opportunities or other factors, and are not intended to be a commitment to future product or feature availability in any way. Nothing contained in these materials intended to, nor shall have the effect of, stating or implying that any activities undertaken by you will result in any specific sales, revenue growth or other results.

Lotus Notes, Domino,

Java and all Java-based trademarks are trademarks of Sun Microsystems, Inc. in the United States, other countries, or both.

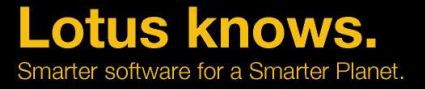

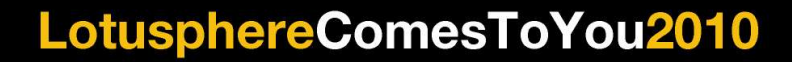

#### **XSS Protection**

- Active Content Filtering (ACF)
- Pure Java open source engine bundled with XPages/Domino
- Automatically Filters nasty html or javascript embedded within rich text or fields
- Switch on via All Properties and "htmlFilter" or "htmlFilterIn"
- Setting "acf" will do a full filter, "striptags" will strip html tags only

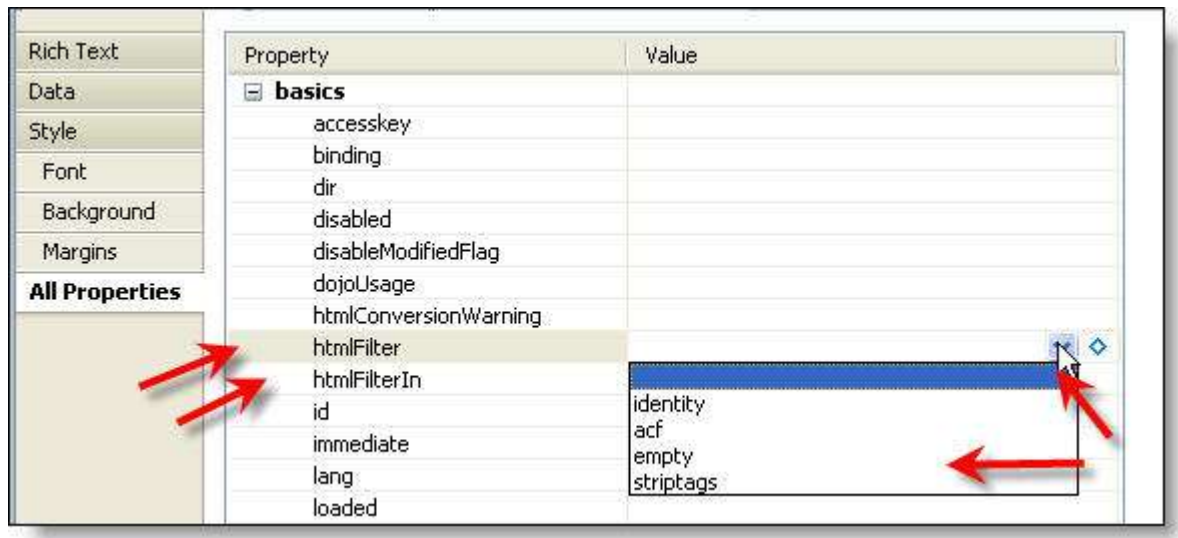

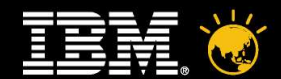

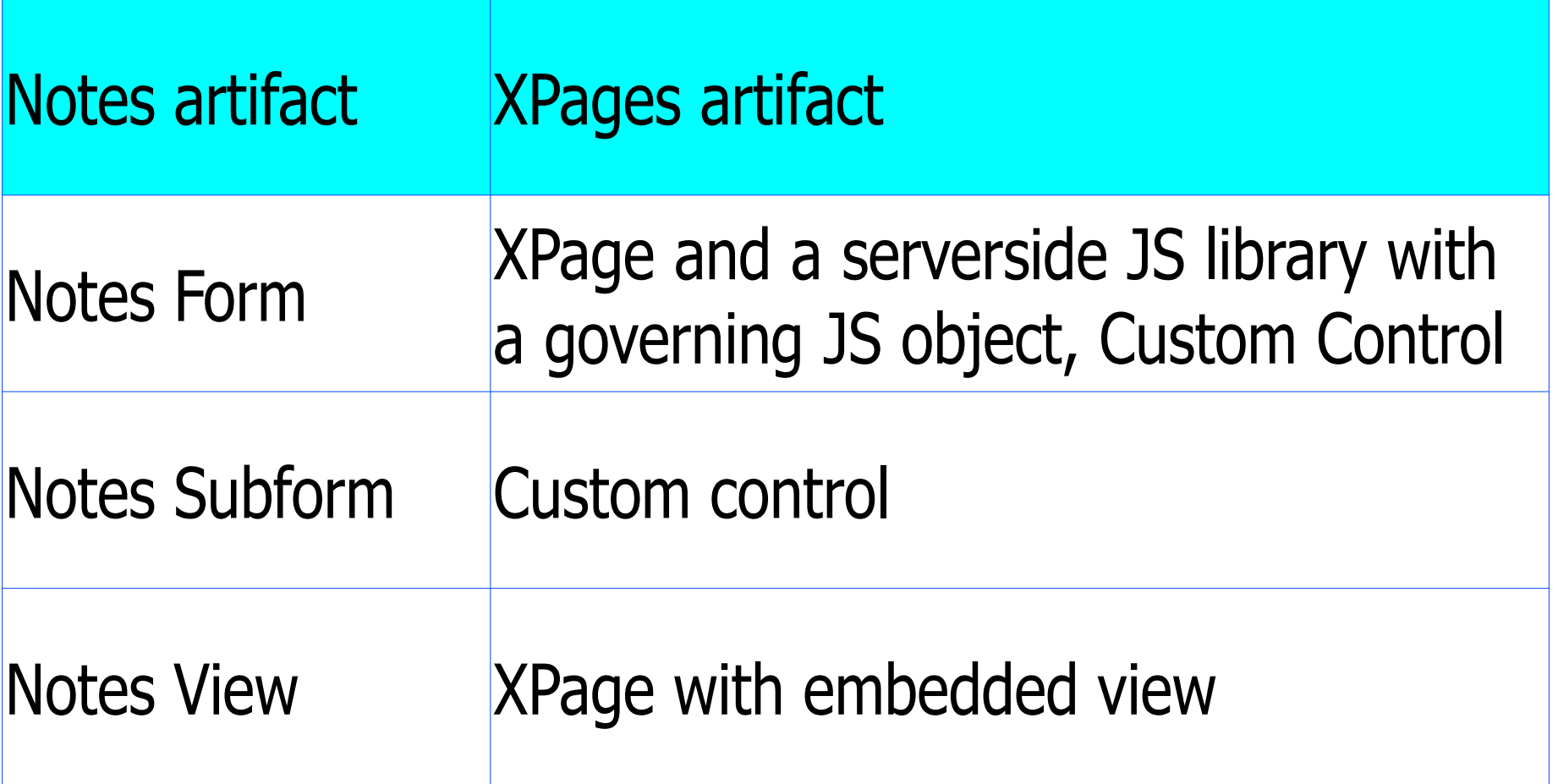

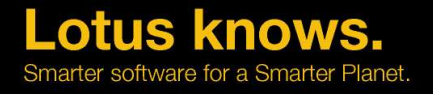

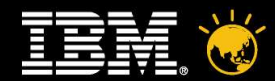

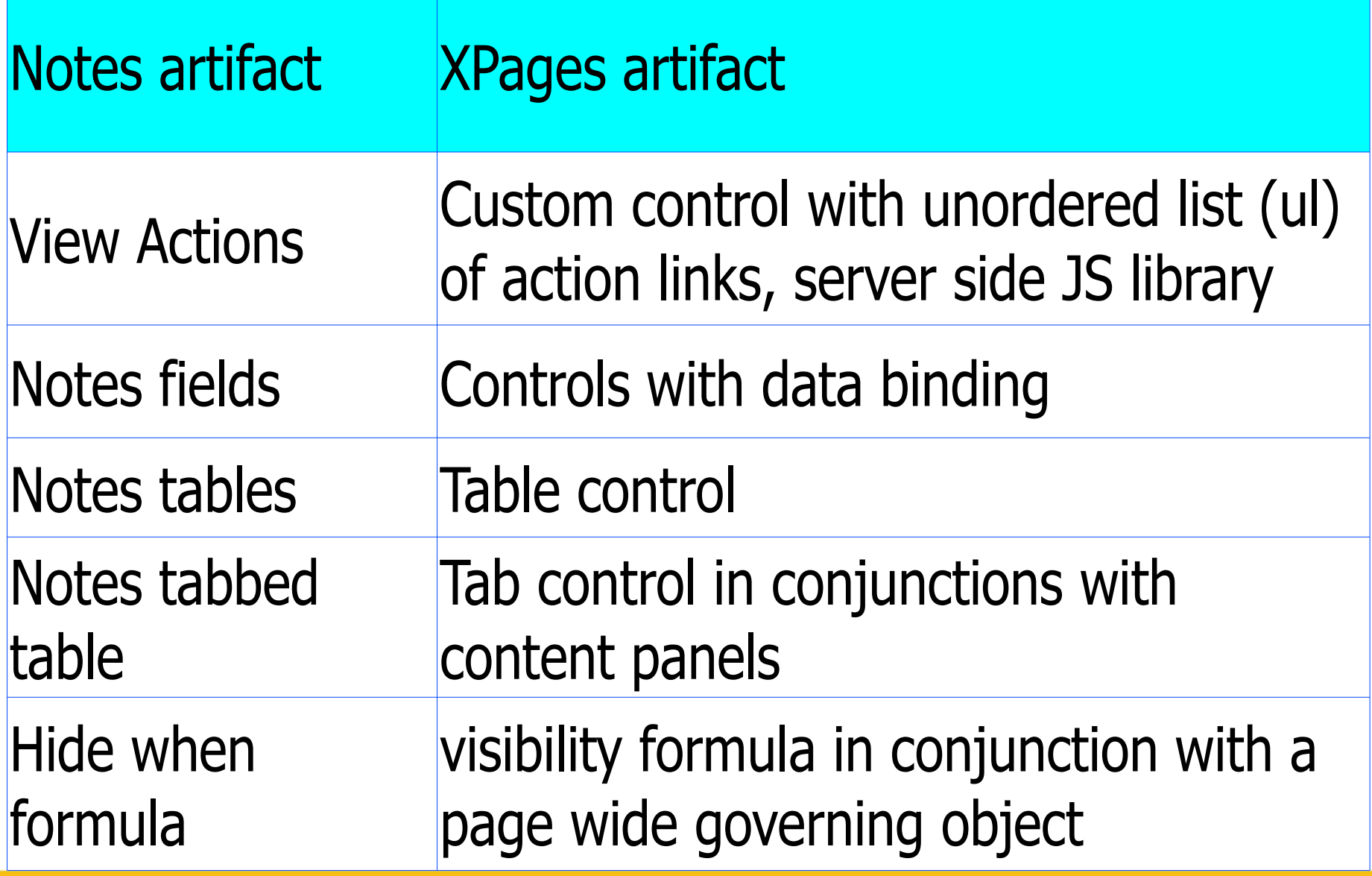

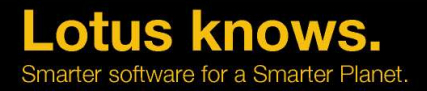

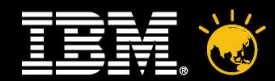

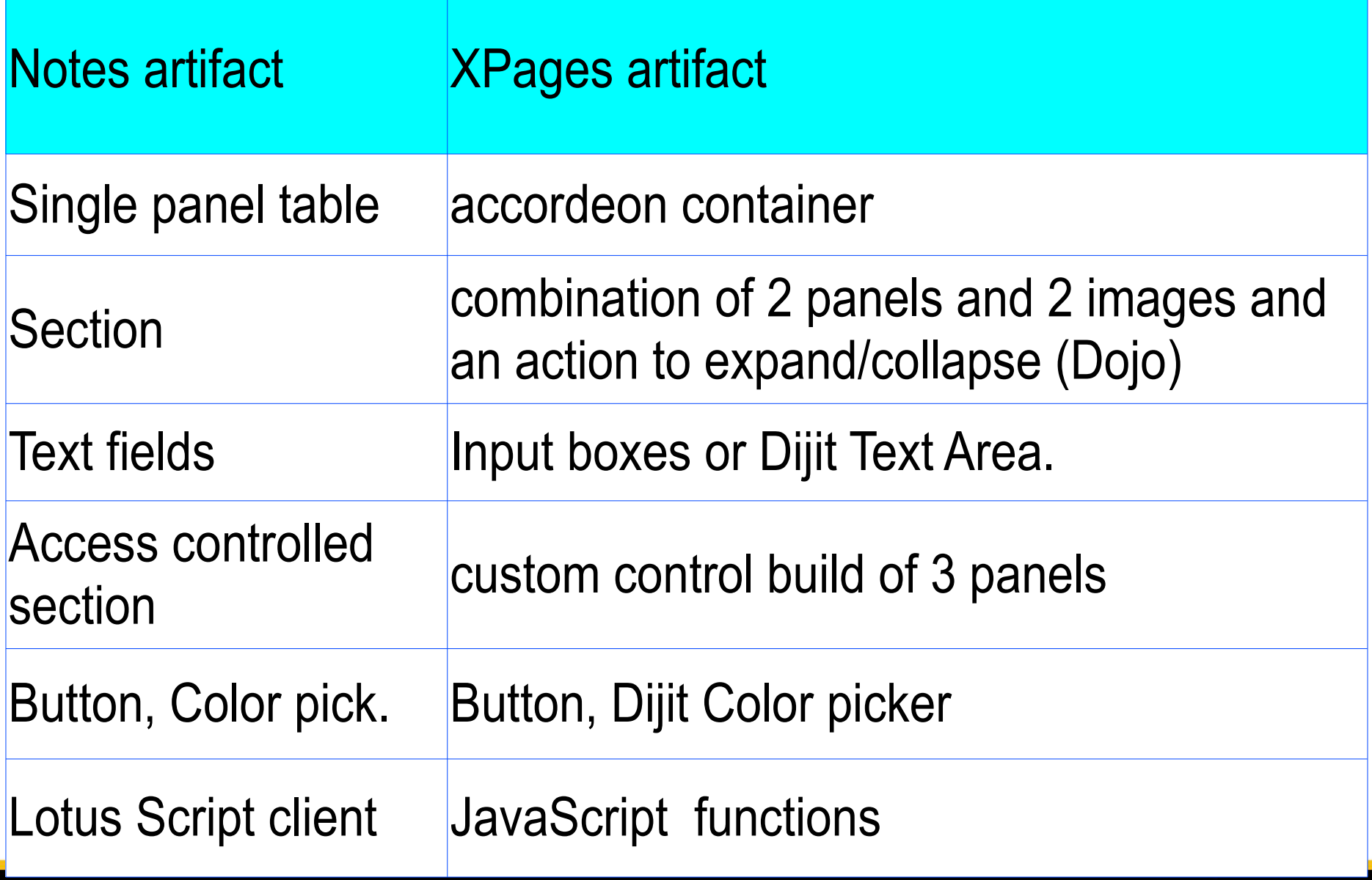

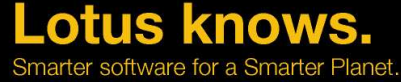

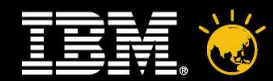

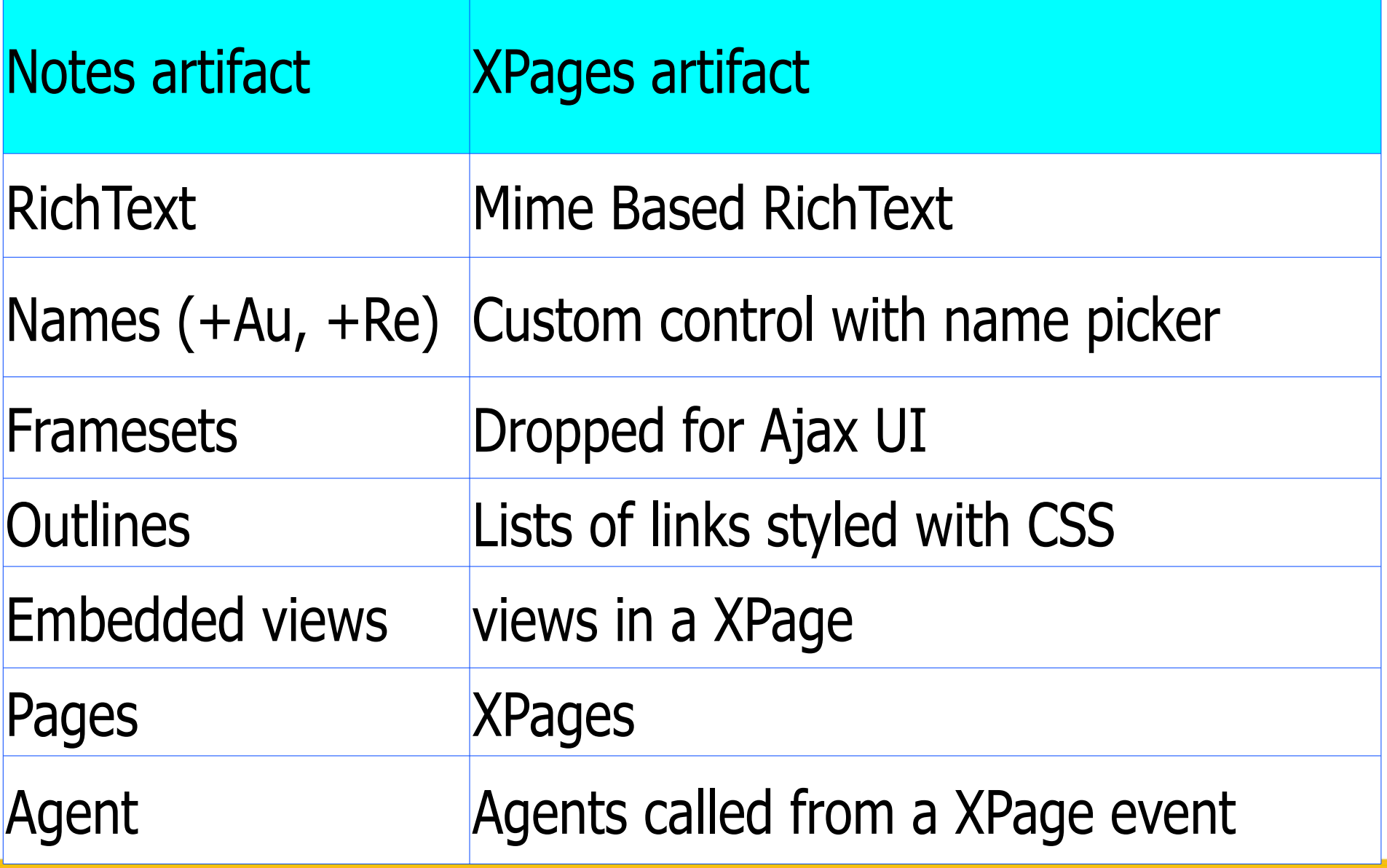

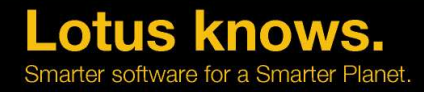

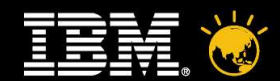

# You need a plan (2)

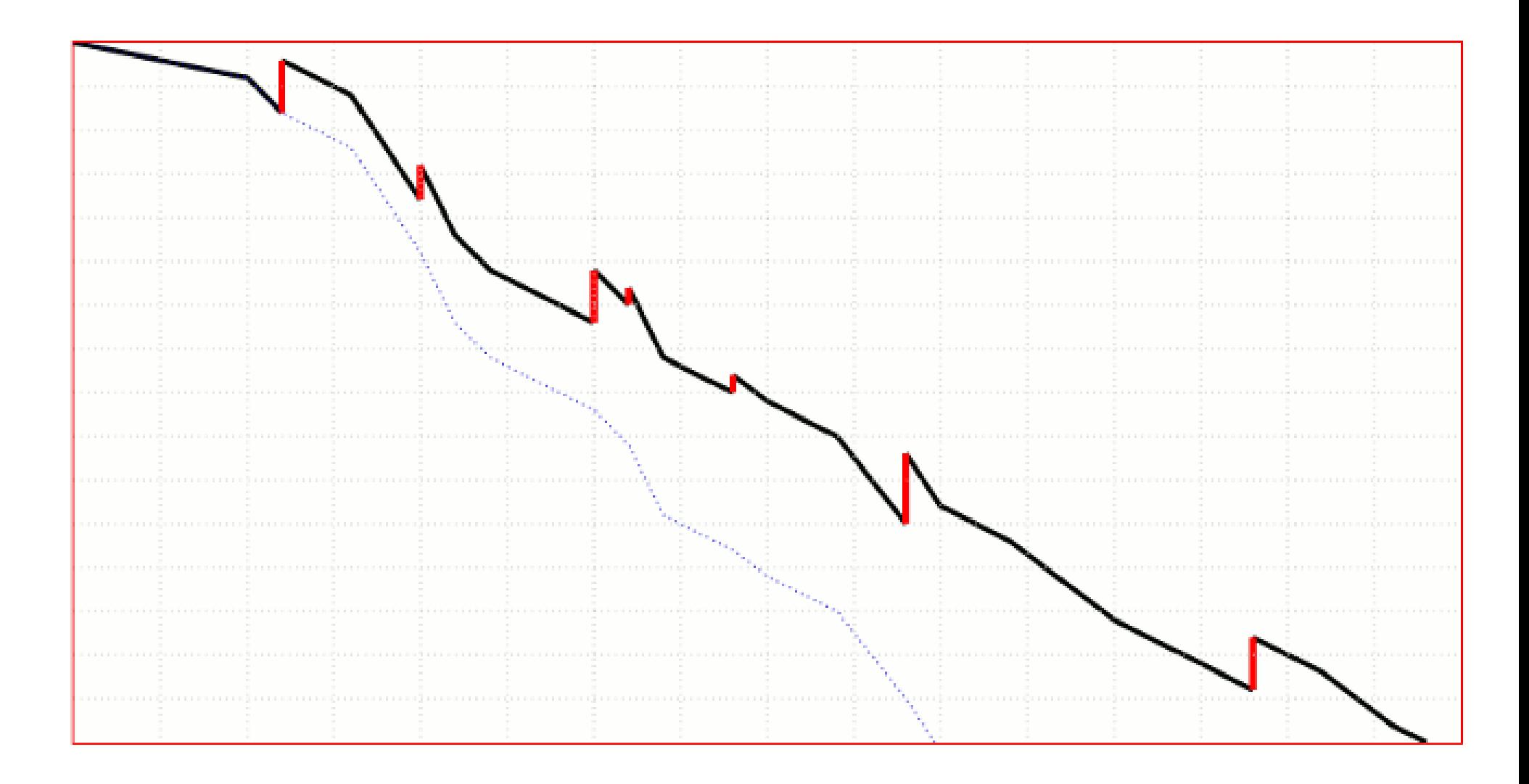

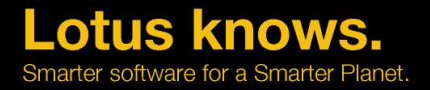

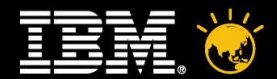

#### **Advanced Search**

- $\cdot$  Show/Hide parts of your view depending on whether a search parameter is detected – for things like "Searching For: Term"
- Basic and Advanced Search custom Controls available on OpenNTF
- They plug into your application and obviously code is open to customize

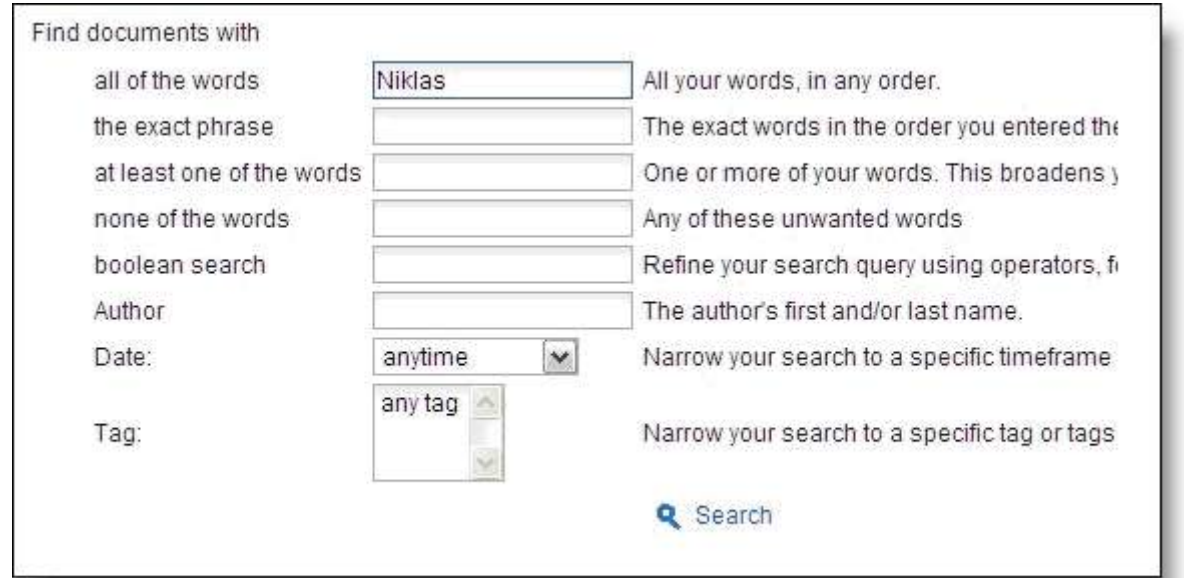

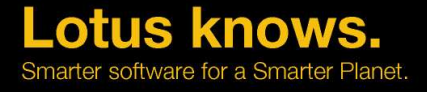

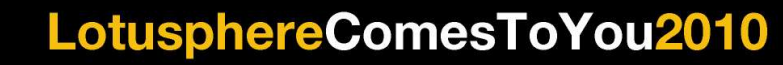

#### **Web Query Open / Web Query Save**

- Your favourite question  $-$  it seems
- WQO/WQS agents are only usable via the previous method described
- $\cdot$  XPages themselves have a full array of events that take over from these making them more flexible
- $\cdot$  Range from data events that match those available in existing Notes development
- To XPage "lifecycle" events like beforePageLoad, afterPageLoad etc

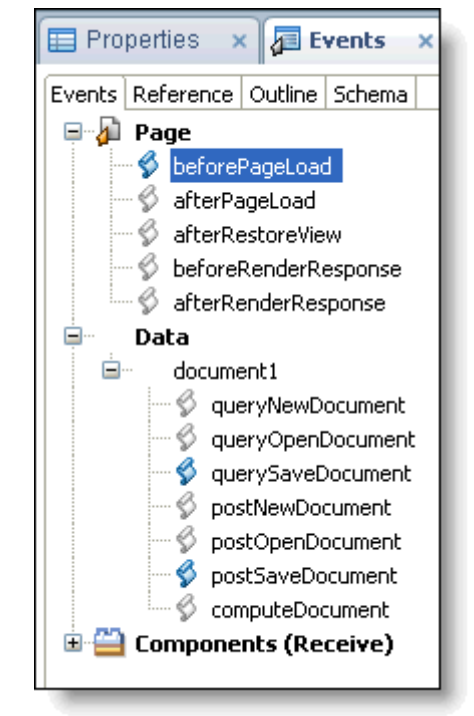

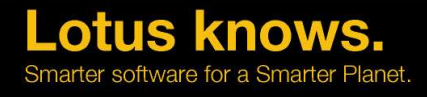

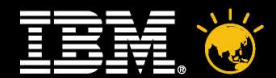

#### **Extra "know" you need**

- $\cdot$  Rich Text
- Multiple Data Forms (ie responding to other documents)
- \$\$ViewTemplate's
- \$\$ErrorTemplates
- Multiple NSF's

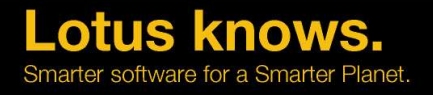

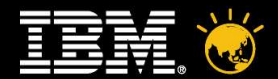

#### **Multiple Data Forms**

- XPages allow multiple data sources on one page
- 1 Form 1 View, 1 Form 2 Views, 2 Forms 1 View etc etc
- You can link them together to display depending on other selections
- Views are simple, Forms need some thought
- The "master" Form is controlled via the XPages model
- Subsequent Forms you have to drive and "unlock" from the master
- Use data source setting "ignoreRequestParams=true" to do this

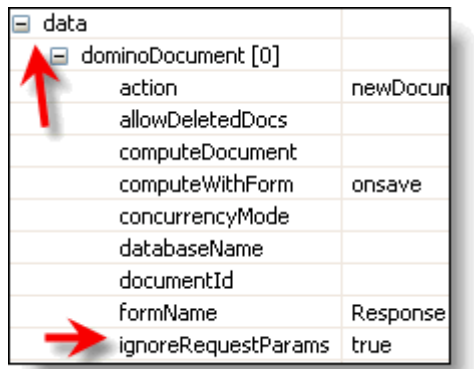

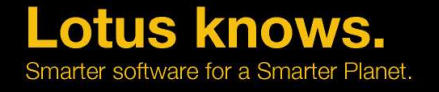

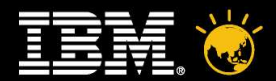

#### **\$\$ViewTemplate's**

- Domino has \$\$ViewTemplates and we can provide one design element to "style" how all views look within a browser
- $\cdot$  XPages doesn't have this concept however there are other design patterns available
	- ▬ 1 Custom control with custom properties determining view
		- ▬ Columns must be identical though
	- − Use a custom control as an overall d your site and add an "Editable Area" the view control

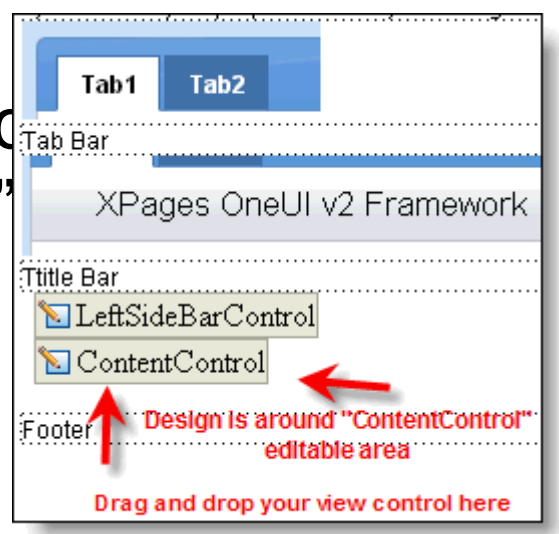

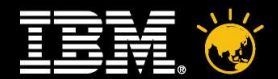

#### **\$\$ErrorTemplates**

- Errors used to be caught by \$\$ErrorTemplates
- XPages by default gives you Error 500
- Turn on error page via App Properties > Xpages > Display default error page
- $\cdot$  But gives an error to the user
- $\cdot$  So we can also select a pre created Error Page

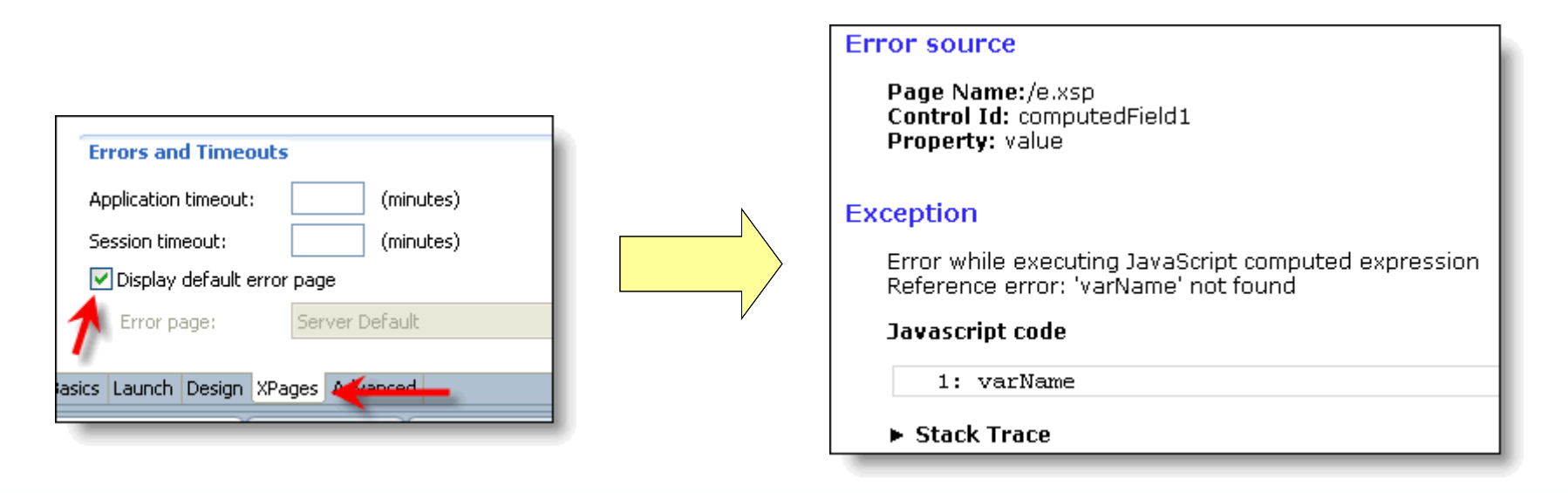

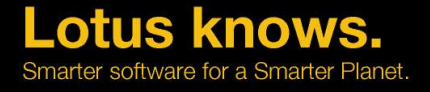

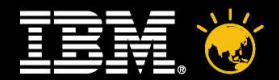

#### **\$\$ErrorTemplates**

- With a custom Error XPage you can send a friendly message to the user and send the real error to a log
- $\cdot$  You add a computed field and either enter requestScope.error in the JavaScript editor or add a request scope variable called error
- $\cdot$  The 'error' variable contains the actual Java Exception object
- Using java.lang.Throwable methods, you can create a more detailed error message

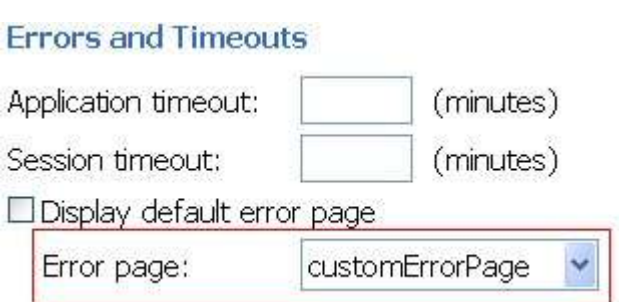

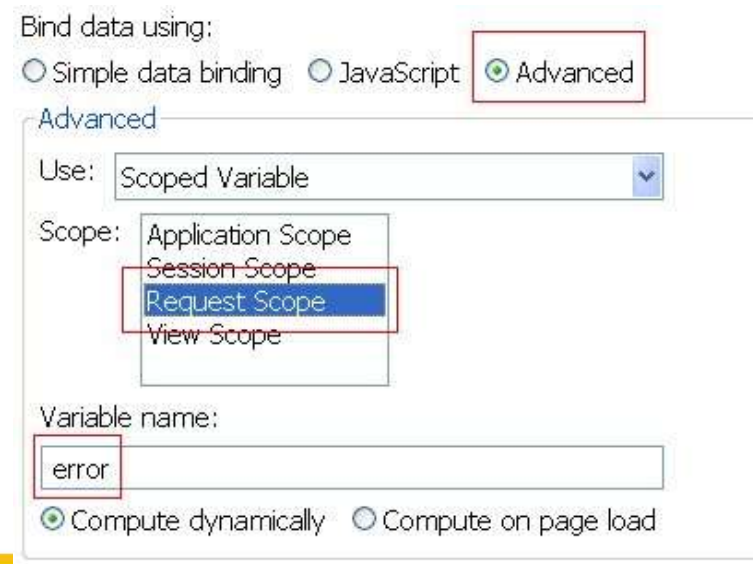